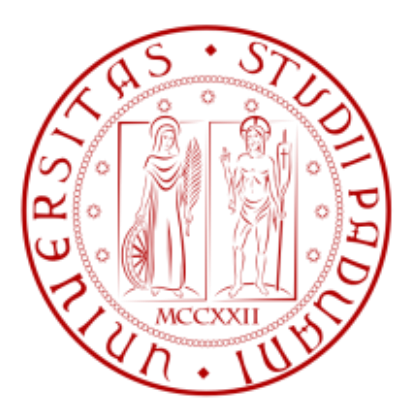

# **Università degli studi di Padova**

# **DIPARTIMENTO DI TECNICA E GESTIONE DEI SISTEMI INDUSTRIALI**

Corso di Laurea Triennale in Ingegneria Meccanica e Meccatronica

# **ANALISI AGLI ELEMENTI FINITI DI UN ALBERO CON SPALLAMENTO RACCORDATO**

RELATORE: Ch.mo. Marino Quaresimin CORRELATORE: Ing. Paolo Andrea Carraro

LAUREANDO: Davide Zocca

Anno Accademico: 2014-2015

# **INDICE**

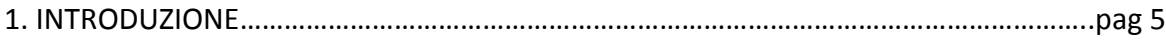

#### 2. FONDAMENTI TEORICI

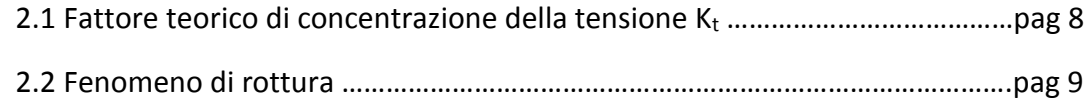

## 3. MODELLAZIONE FEM

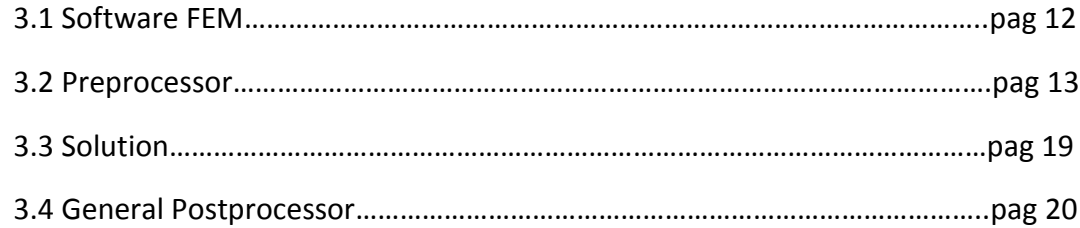

#### 4. ANALISI DEI RISULTATI

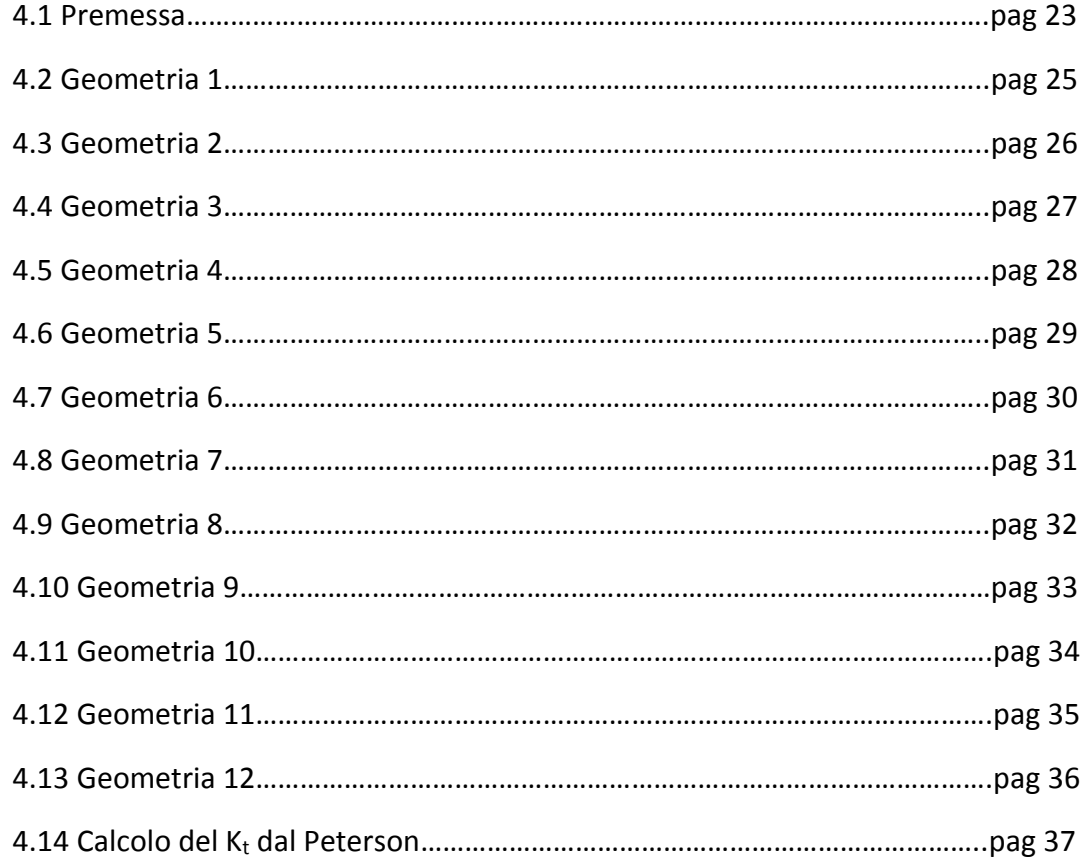

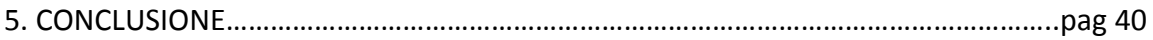

Bibliografia

Chart del manuale del Peterson

# **1. INTRODUZIONE**

Lo scopo del lavoro svolto è analizzare, attraverso l'analisi agli elementi finiti, la variazione della concentrazione delle tensioni in corrispondenza di uno spallamento di un albero sottoposto a condizione di trazione statica (figura 1.1).

Per fare ciò si è calcolato il valore del coefficiente di concentrazioni delle tensioni Kt al variare del raggio dello spallamento, del diametro dell'albero e del tipo di spallamento.

Si sono confrontati tra loro i valori ottenuti al fine di osservare quale configurazione minimizza la concentrazione delle tensioni, inoltre, per ulteriore precisione, si sono messi in relazione i valori ottenuti con quelli ricavati dal libro "*Peterson's Stress Concentration Factors*" di W.D. Pilkey e D.F. Pilkey.

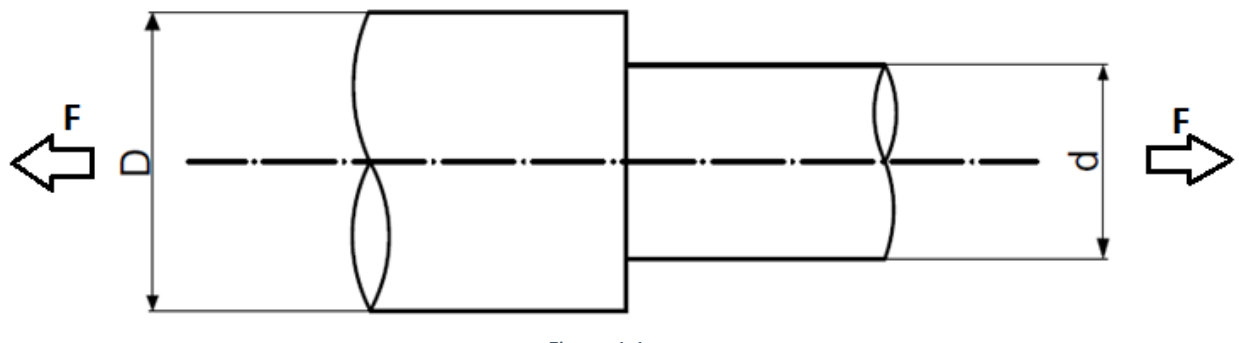

*Figura 1.1*

Il caso in esame sono gli spallamenti in figura, per semplicità si sono nominati gli spallamenti come: tipo A, tipo B e tipo C.

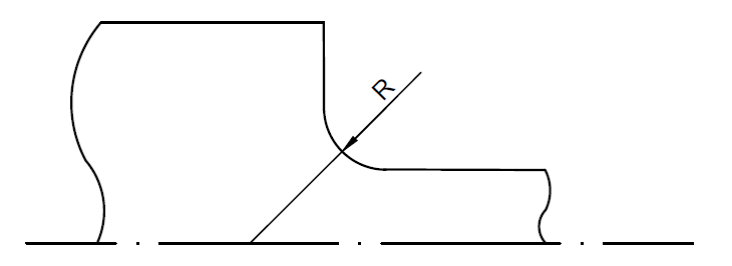

*Figura 1.2 Spallamento tipo A*

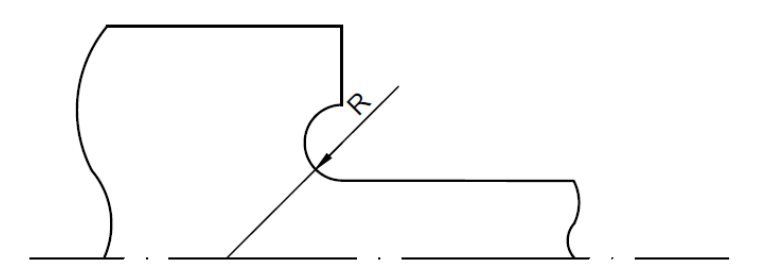

*Figura 1.3 Spallamento tipo B*

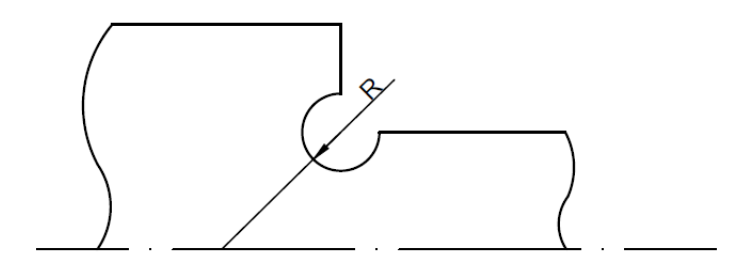

*Figura 1.4 Spallamento tipo C*

Il diametro maggiore è costante mentre si fa variare il diametro minore e il raggio di raccordo:

D = 120mm

d = 60mm, 80mm, 100mm

R = 0.5mm, 1mm, 2mm, 5mm

Inoltre il pezzo è vincolato ad una estremità mentre dall'altra è sottoposto ad un carico di 100 MPa.

Si è considerato come materiale un acciaio con le seguenti proprietà:

 $E = 206000$  MPa

ν = 0,3

Tabella riassuntiva delle configurazioni da studiare:

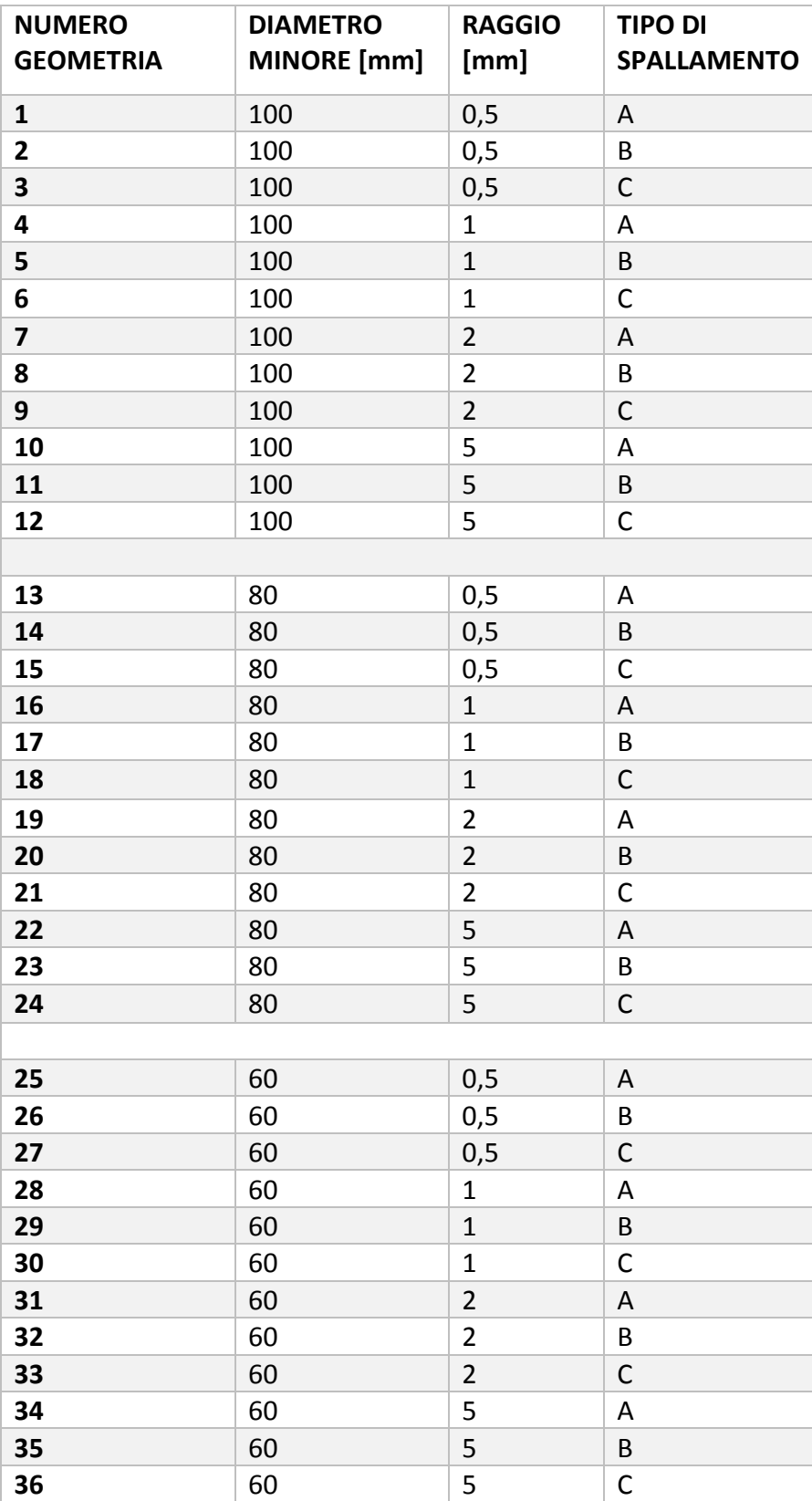

# **2. FONDAMENTI TEORICI**

#### **2.1 Fattore teorico di concentrazione delle tensioni K<sup>t</sup>**

Un componente meccanico intagliato soggetto ad un certo carico subisce, in corrispondenza dell'intaglio, un aumento delle tensioni. Per descrivere la tensione massima in corrispondenza dell'intaglio si usa il parametro K<sub>t</sub>: fattore teorico di concentrazione delle tensioni. Esso è definito come rapporto tra tensione massima  $σ<sub>picco</sub>$  e tensione nominale  $σ<sub>nom</sub>$  (che può essere calcolata sulle sezione netta o lorda).

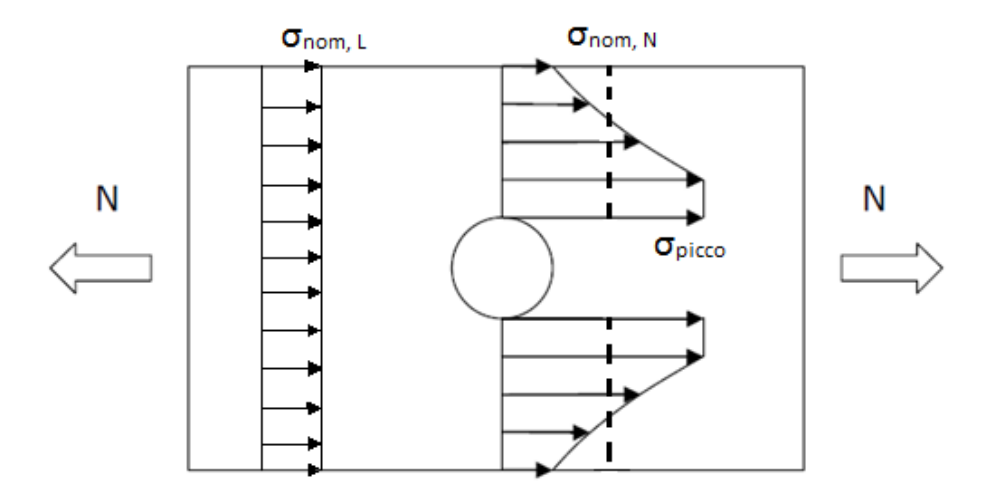

Considerando la piastra forata in figura di larghezza W, diametro del foro d e spessore t soggetta a una forza di trazione N, le tensioni presenti possono essere espresse dalle seguenti formule:

$$
\sigma_{nom,L} = \frac{N}{W t} \qquad \qquad \sigma_{nom,N} = \frac{N}{(W - d) t}
$$

 $\sigma_{picco} = K_{t,g} * \sigma_{nom,L}$   $\sigma_{picco} = K_{t,n} * \sigma_{nom,N}$ 

Il fattore  $K_t$  non dipende dal materiale o dalle dimensioni assolute del componente ma solo dalla forma e geometria dello stesso, cioè dai rapporti dimensionali tra le grandezze geometriche del componente. Si può notare che esistono due tipi di K<sub>t</sub>, a seconda del fatto che sia riferito alla tensione lorda o netta.

## **2.2 Fenomeno di rottura**

## Materiale Duttile:

Consideriamo una piastra forata sottoposta a trazione e osserviamo come varia la tensione lungo la sezione. Approssimiamo il comportamento di un materiale duttile in un comportamento elastico-perfettamente plastico cioè con la seguente curva di sforzo/deformazione (linea rossa):

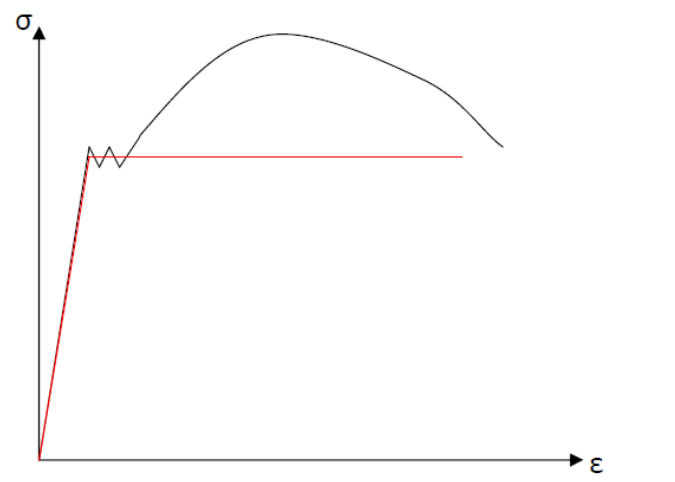

*Figura 2.1 Curva sforzo/deformazione ideale di un materiale duttile*

La distribuzione delle tensioni normali in campo elastico nella zona del foro avrà la seguente configurazione:

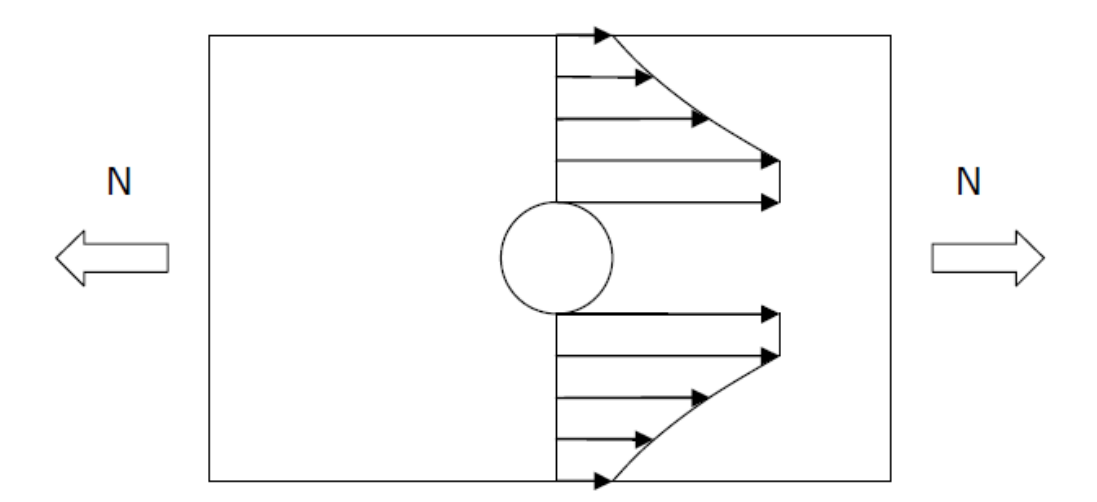

Se aumentiamo la forza di trazione N la tensione in prossimità del foro raggiungerà la tensione di snervamento del materiale. Aumentando ancora N, la tensione non può superare lo snervamento, per cui anche le zone adiacenti raggiungono la tensione massima. Solo quando tutta la sezione avrà raggiunto la tensione di snervamento, se la forza aumenta ancora, il pezzo arriva a rottura.

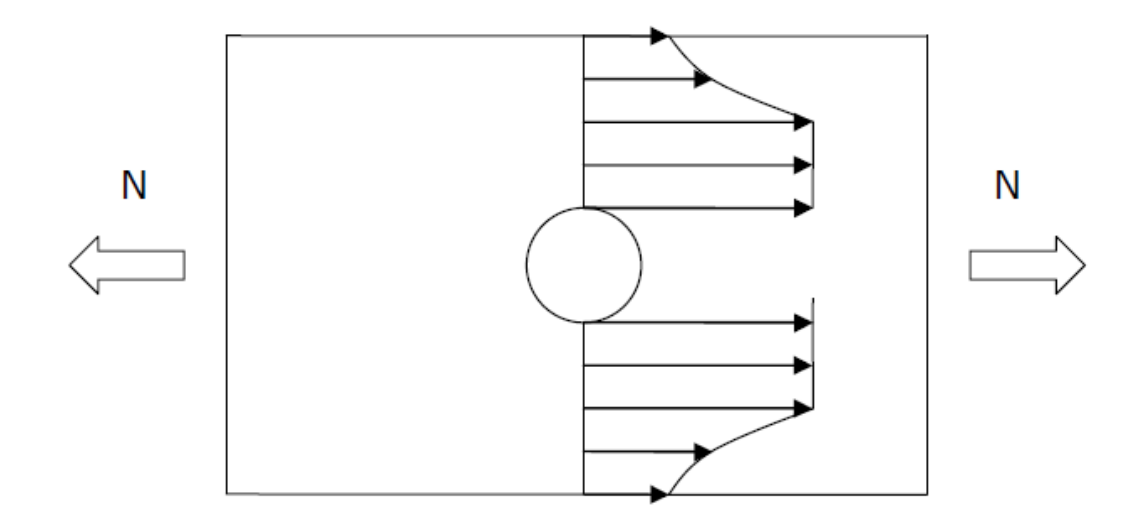

Nel caso reale il materiale non è perfettamente plastico, quindi la tensione del materiale supera la tensione di snervamento e ciò garantisce una resistenza maggiore del componente. Per questi motivi le verifiche statiche dei componenti meccanici sono tipicamente condotte trascurando l'effetto di concentrazione delle tensioni indotto da variazioni geometriche.

Materiale Fragile:

La curva sforzo/deformazione di un materiale fragile (figura 3.2) ha una parte plastica molto ridotta, ciò significa che non appena il materiale raggiunge la tensione di snervamento, non è in grado di scaricare la tensione in eccesso sulle zone adiacenti e si forma, quindi, una cricca. Essa si propaga in modo quasi istantaneo, riducendo la sezione resistente e portando a rottura il componente.

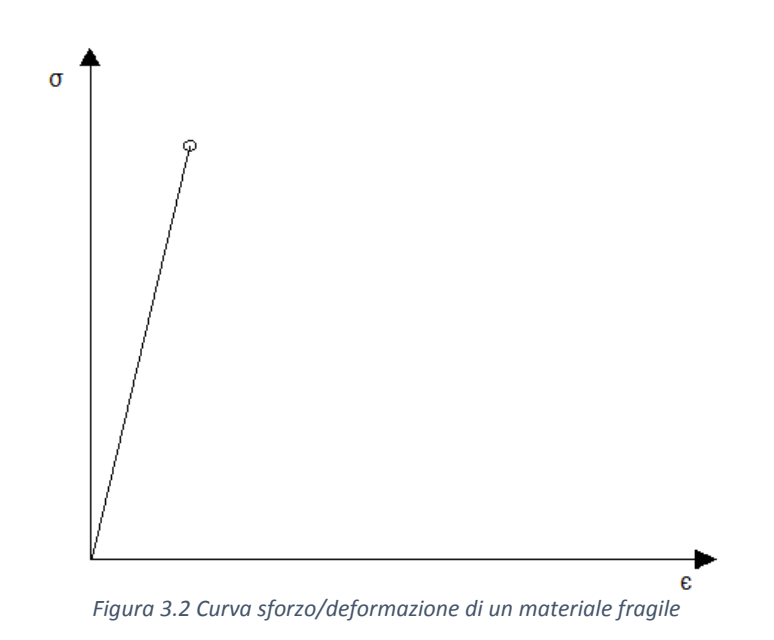

In questi materiali è importante lo studio del K<sub>t</sub> perché esso mi indica la tensione massima di picco al variare dei rapporti geometrici del componente.

# **3. MODELLAZIONE FEM**

# **3.1 Software Fem**

Per lo studio del problema in questione si è utilizzato un software agli elementi finiti: questi programmi permettono di risolvere strutture complesse con un buon grado di approssimazione.

Il metodo degli elementi finiti consiste nella discretizzazione del dominio continuo in un numero finito di elementi di dimensione molto ridotta, formando così una griglia chiamata mesh. Esistono diverse forme che possono assumere questi sottodomini:

- Elemento triangolare (6 gradi di libertà)
- Elemento quadrangolare a 4 nodi (8 gradi di libertà)
- Elemento quadrangolare a 8 nodi (16 gradi di libertà)
- …

A seconda del grado di libertà dell'elemento dipende il grado di precisione dell'elemento.

Su ciascun elemento la soluzione è espressa da una combinazione lineare di funzioni dette funzioni di forma e maggiore è il numero di elementi di cui è composta la struttura più la soluzione è accurata. Ma più il numero di elementi è elevato, maggiore è il tempo che il calcolatore impiega a calcolare la soluzione del sistema di equazioni. Per avere un equilibrio tra accuratezza della soluzione e tempo di elaborazione si effettua una analisi di sensitività del problema: si stabilisce, attraverso varie prove, il numero di elementi minimo nel quale suddividere la struttura garantendo allo stesso tempo una buona precisione del risultato. Si è visto, infatti, che oltre una certa soglia la soluzione rimane pressoché invariata anche aumentando il numero di elementi.

Il software utilizzato è Ansys, esso prevede la suddivisione dell'analisi del componente in tre parti:

- Preprocessor: consiste nella definizione del tipo di elemento in cui dividere la struttura, delle proprietà del materiale, della geometria del componente, della mesh e delle condizioni di vincolo e carico.
- Solution: il calcolatore procede alla soluzione del sistema di equazioni impostato.
- Postprocessor: consente all'utente la raccolta, visualizzazione e elaborazione dei risultati.

Analizziamo nel dettaglio queste tre fasi nel nostro caso specifico.

#### **3.2 Preprocessor**

In questa fase si procede all'impostazione del problema che vogliamo risolvere, si procede con i seguenti passi:

*1) Tipo di elemento e di materiale*: per il problema in questione è stato scelto l'elemento piano 8 Node 183, elemento piano a 8 nodi.

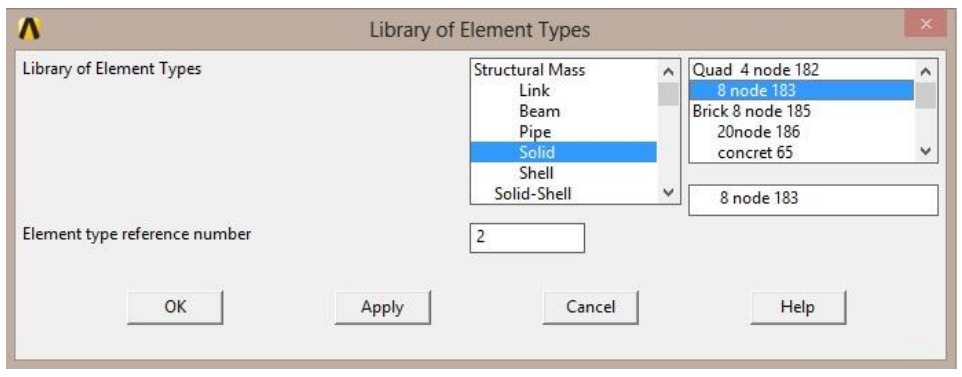

*Figura 3.1 Impostazione del tipo di elemento*

Si è imposto la simmetria rispetto ad un asse, in questo modo è possibile modellare solo metà oggetto facendo lavorare meno il calcolatore.

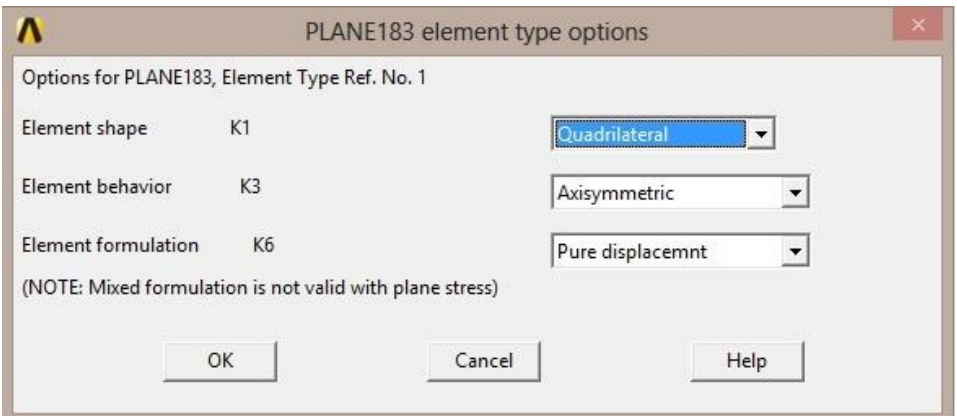

*Figura 3.2 Impostazione della simmetria*

Successivamente si sono impostate le proprietà del materiale cioè il modulo elastico E = 206000 MPa e il modulo di Poisson ν = 0.3 in una struttura isotropica.

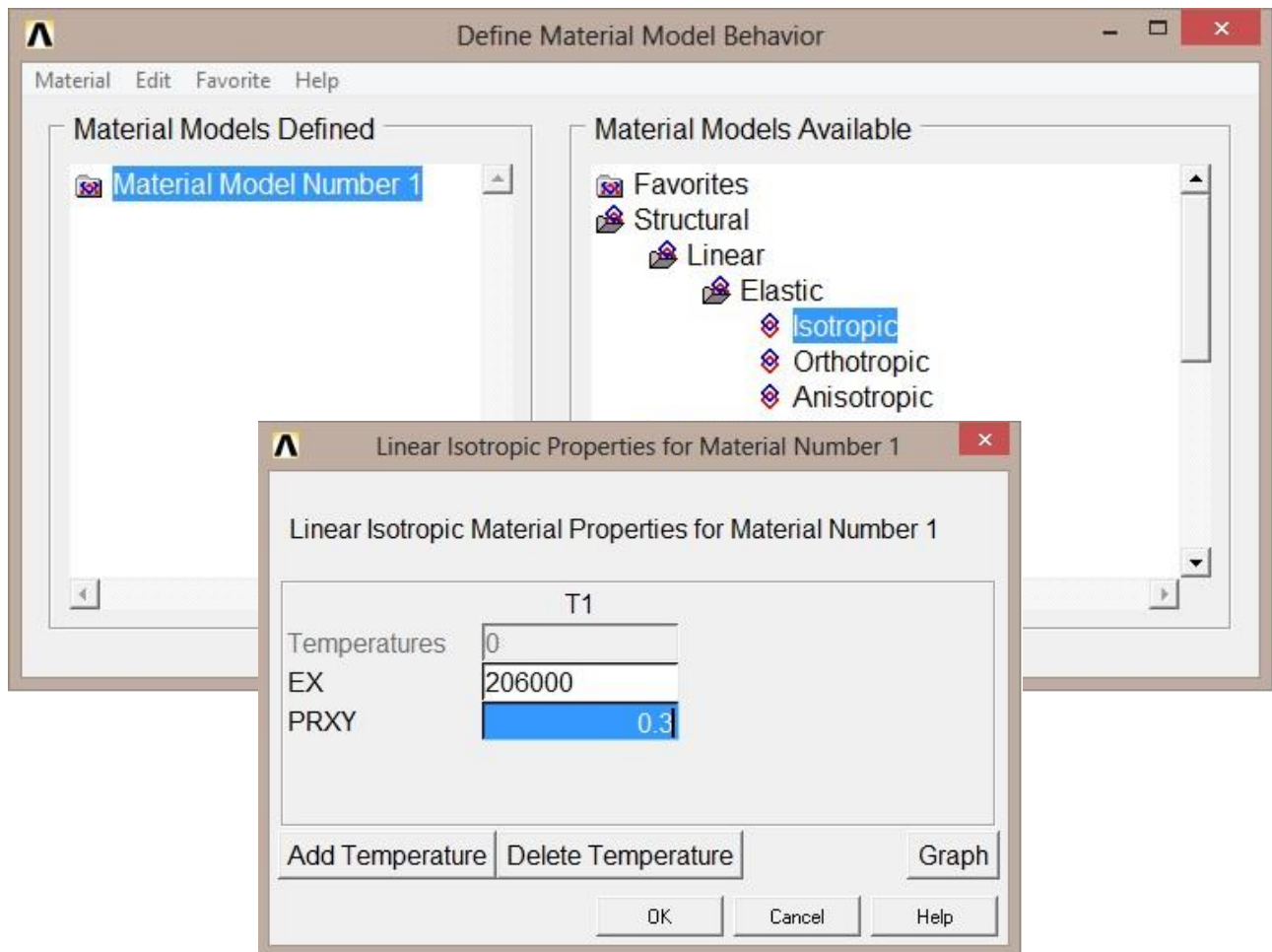

*Figura 3.3 Impostazione delle proprietà del materiale*

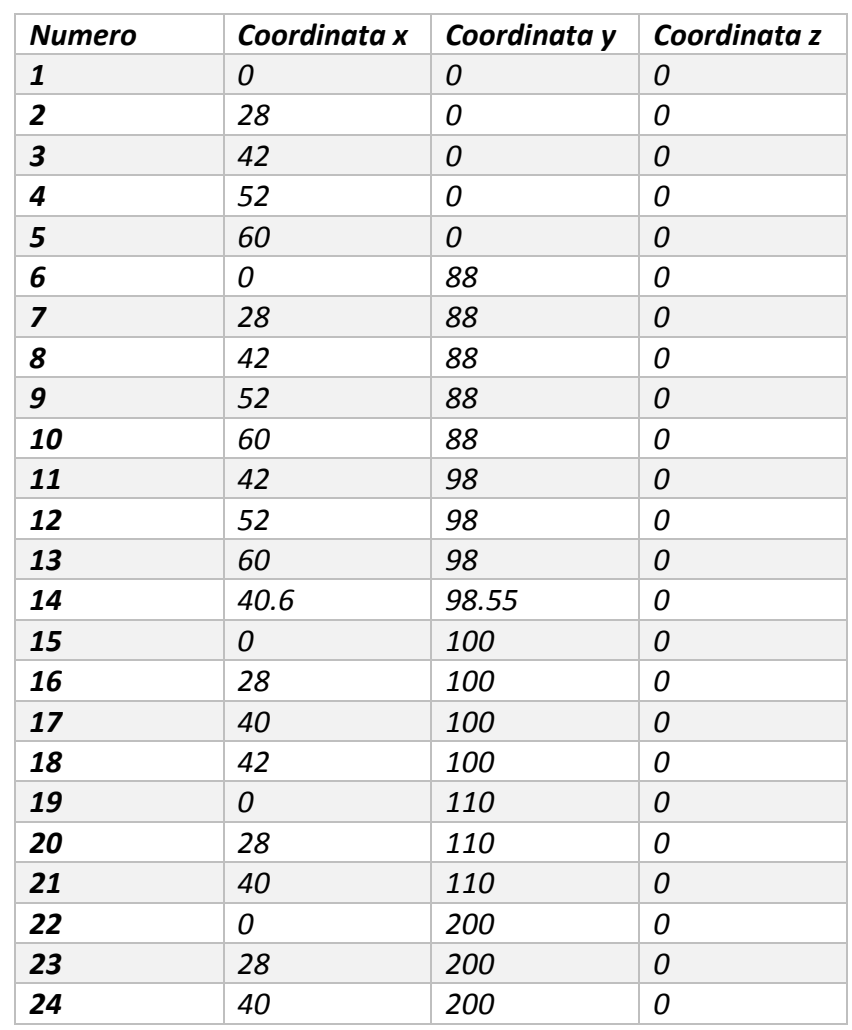

*2) Geometria*: si è impostata la geometria del componente, attraverso la creazione dei keypoints, delle linee e delle aree.

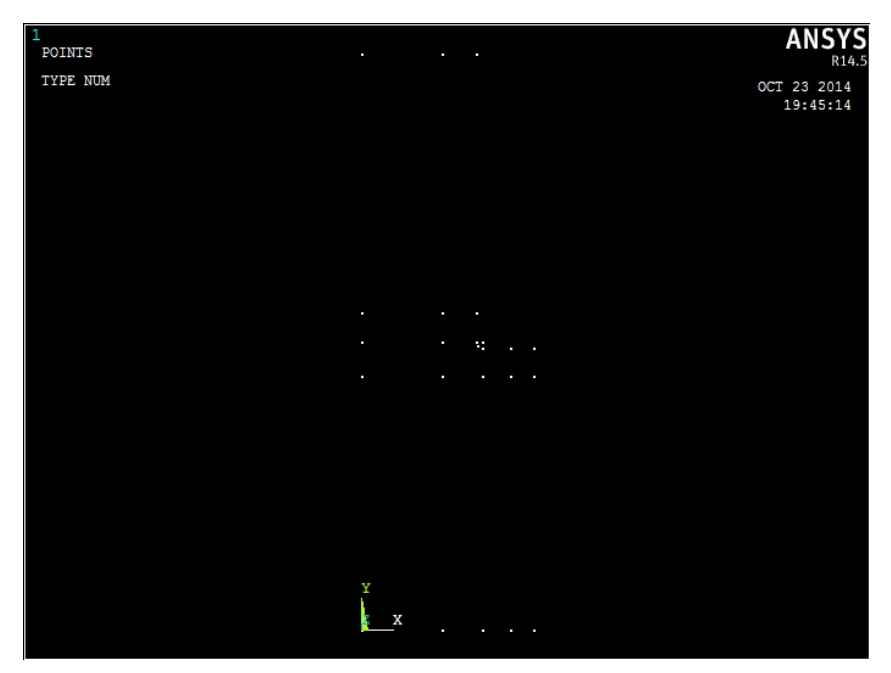

*Figura 3.4 Tabella dei Keypoints e visualizzazione a schermo*

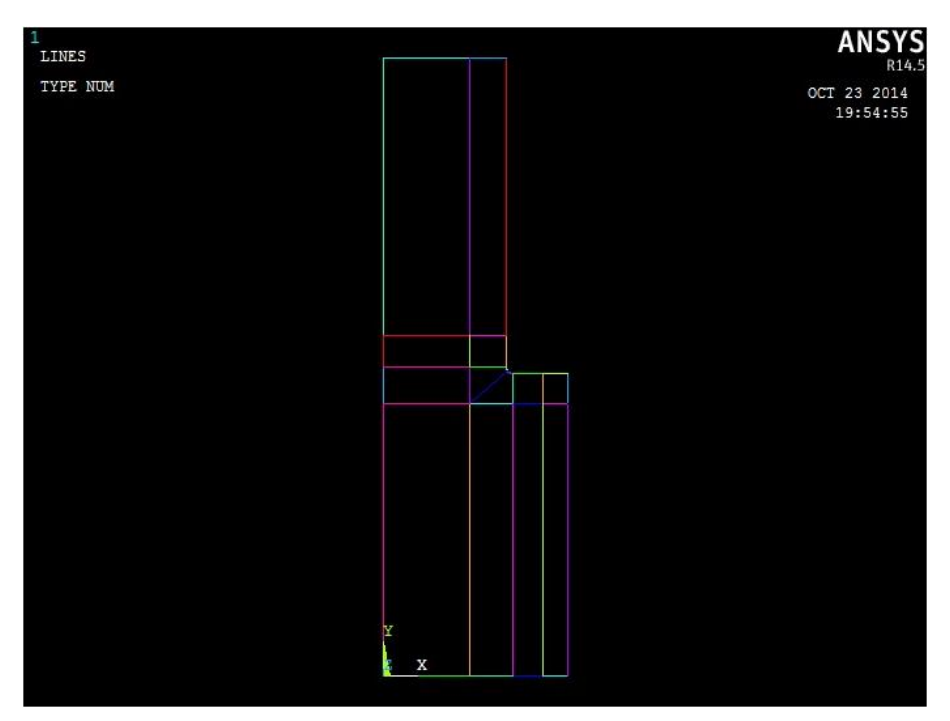

*Figura 3.4 Linee*

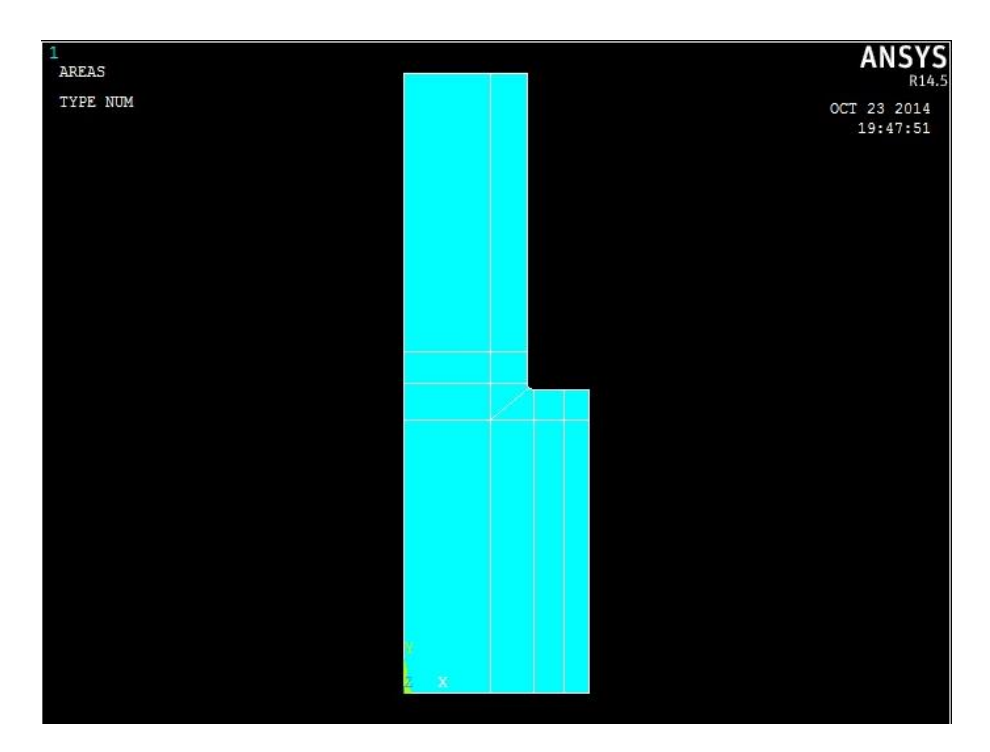

*Figura 3.5 Aree*

*3) Mesh*: sii è applicata una meshiatura di tipo manuale, cioè si è effettuato una divisione delle linee che compongono le aree in segmenti di lunghezza (in prossimità dello spallamento la lunghezza dei segmenti è dell'ordine del centesimo di millimetro). Infine si è creata la mesh a partire da queste suddivisioni.

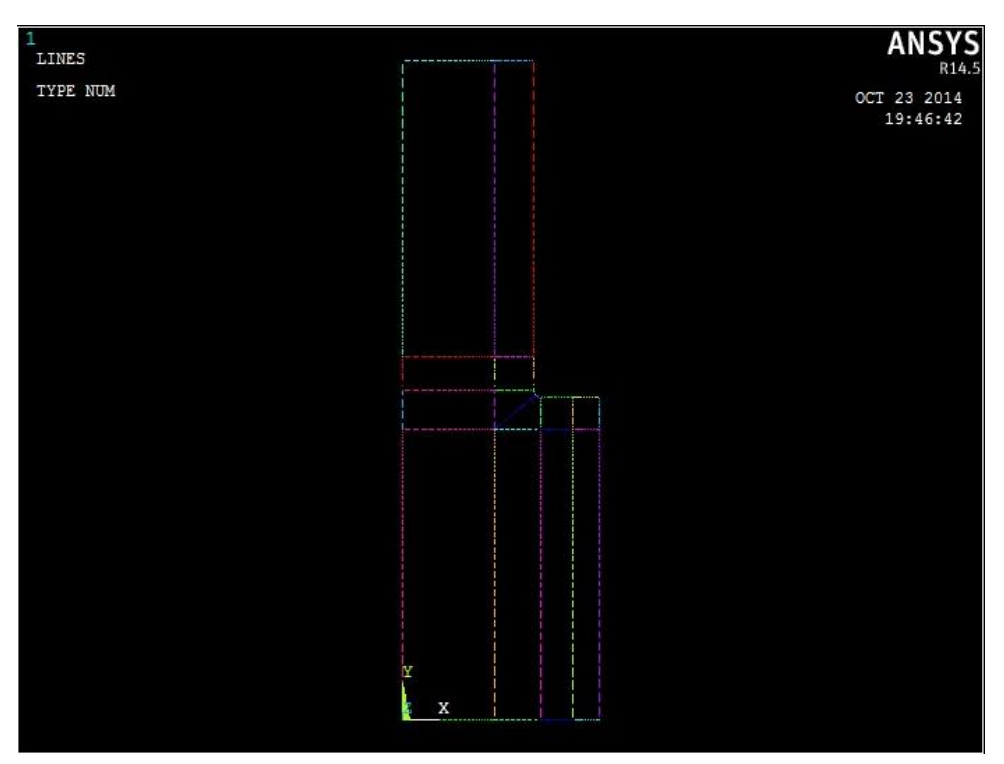

*Figura 3.6 Suddivisione delle linee*

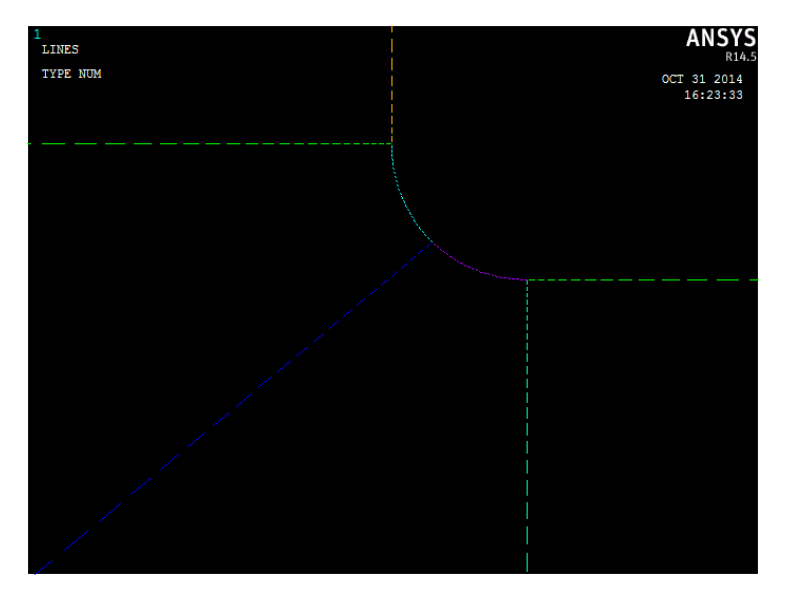

*Figura 3.7 Particolare della suddivisione delle linee*

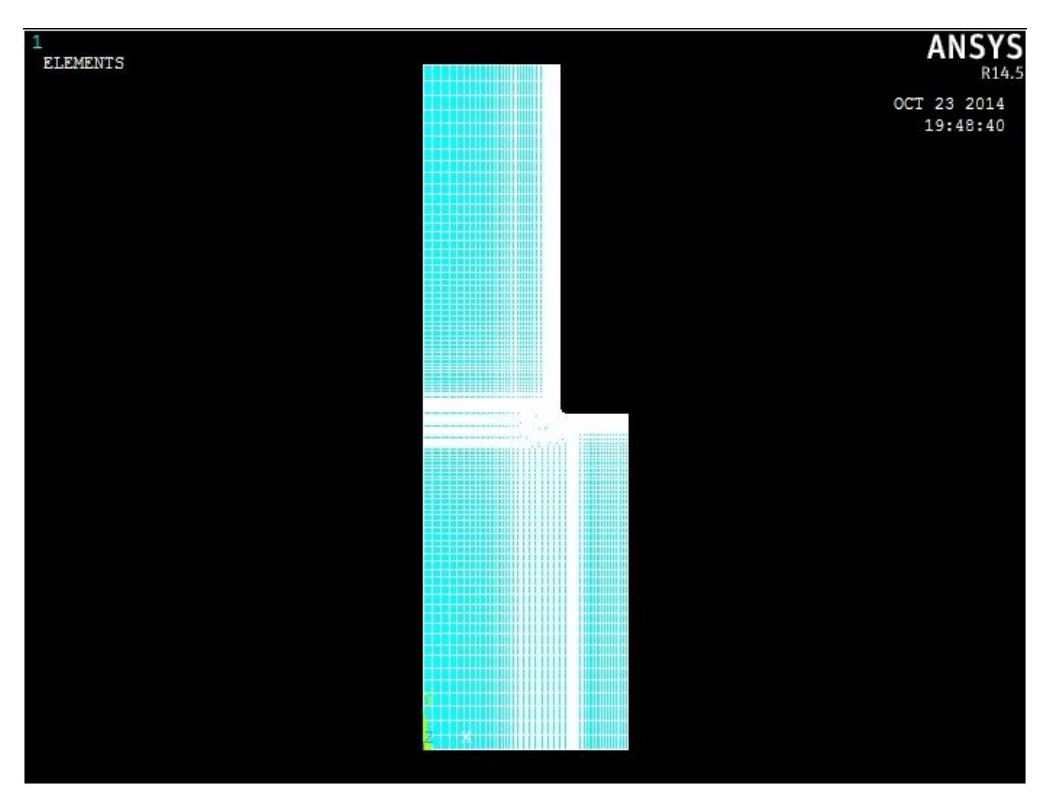

*Figura 3.8 Mesh*

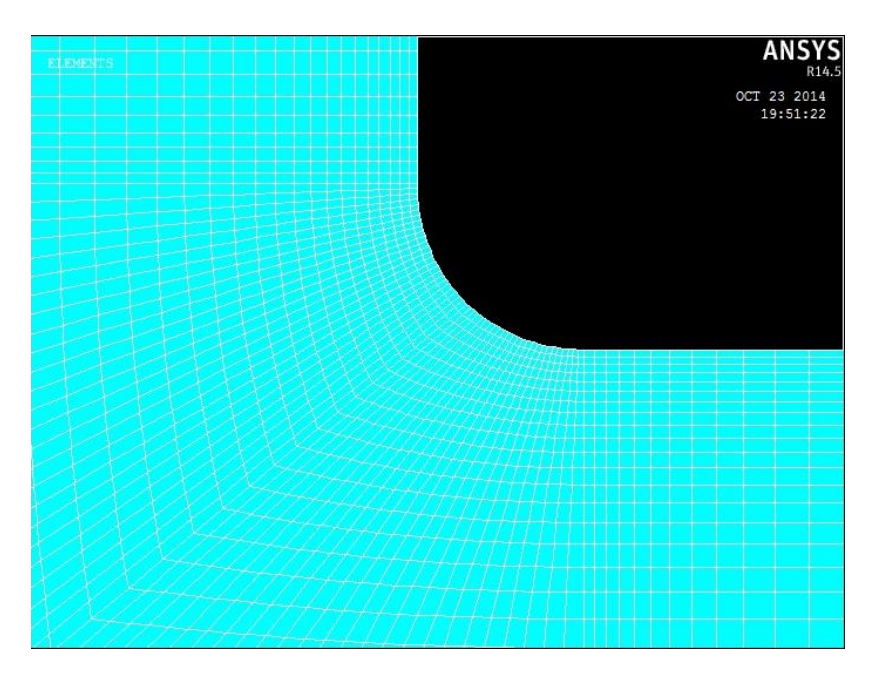

*Figura 3.9 Particolare della mesh*

*4) Vincolo e Carico*: si è definito il carico di trazione agente all'estremità dell'albero, le condizioni di simmetria sulla parte sinistra del disegno e il vincolo in direzione assiale sulla base dell'albero.

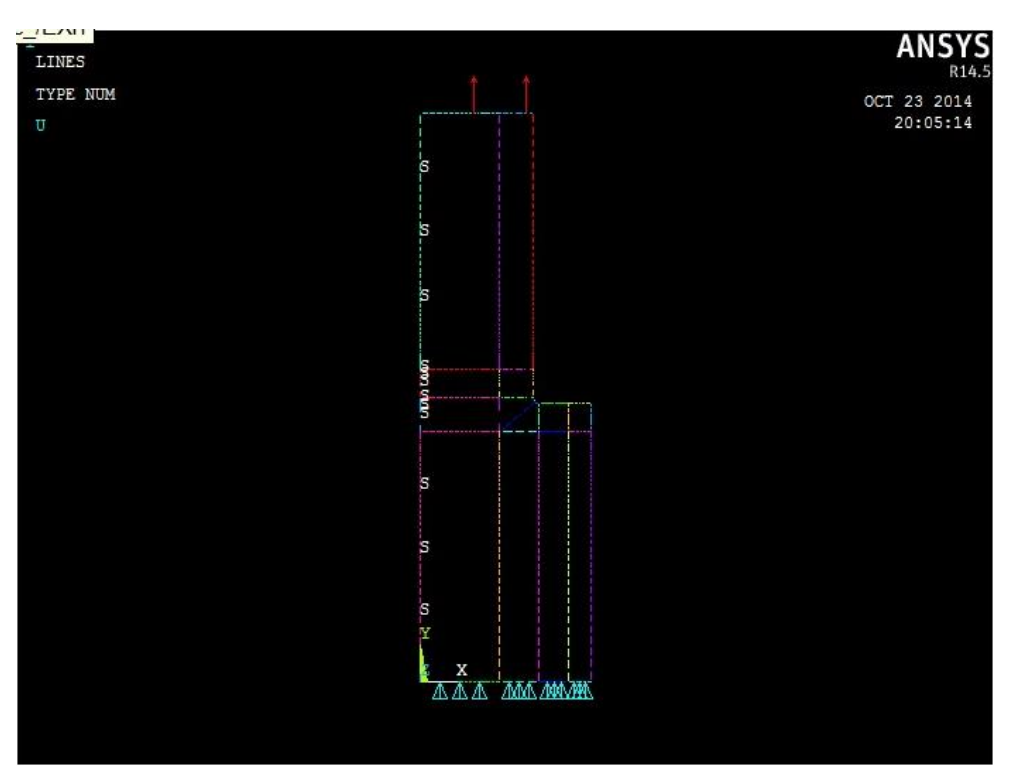

*Figura 3.10 Condizioni di carico e di vincolo*

#### **3.3 Solution**

Si lancia la soluzione attraverso il comando *Solve*>*CurrentLS,* l'elaboratore procede alla risoluzione del problema. Il tempo di calcolo dipende dal numero di elementi in cui è stata suddivisa la mesh.

## **3.4 General Postprocessor**

È possibile visualizzare molti tipi di risultati. Ad esempio la deformazione subita dalla struttura, le tensioni agenti in una certa direzione e altro ancora.

In questo caso si è interessati a conoscere la tensione massima, cioè lungo la direzione principale. Per osservare meglio l'andamento delle tensioni il programma permette di individuare una serie di punti, calcolare la tensione a cui è sottoposto ogni punto e plottare l'andamento delle tensioni in un grafico.

Si è quindi definito un Path come in figura 3.14. Di cui è possibile importare i valori in Excel in modo tale da confrontare le tensioni nelle diverse configurazioni dello spallamento.

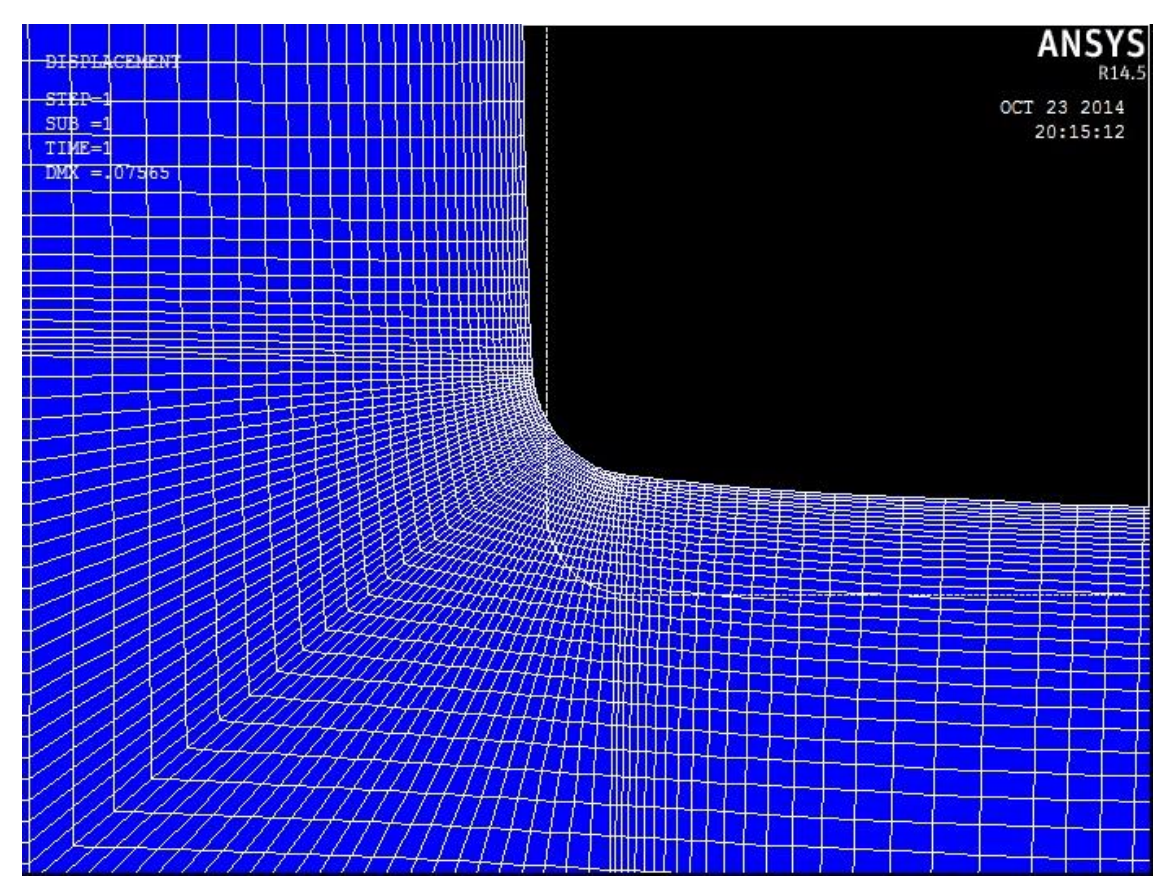

*Figura 3.11 Deformata della struttura vicino allo spallamento*

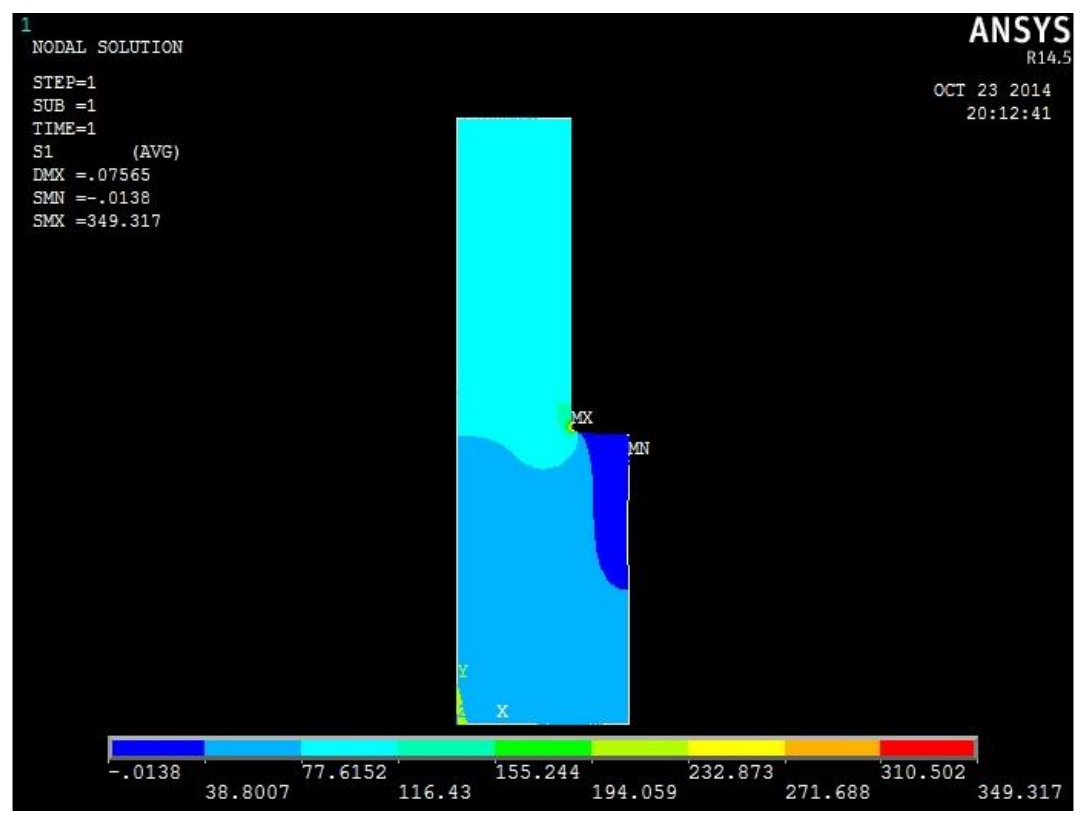

*Figura 3.12 Tensione principale*

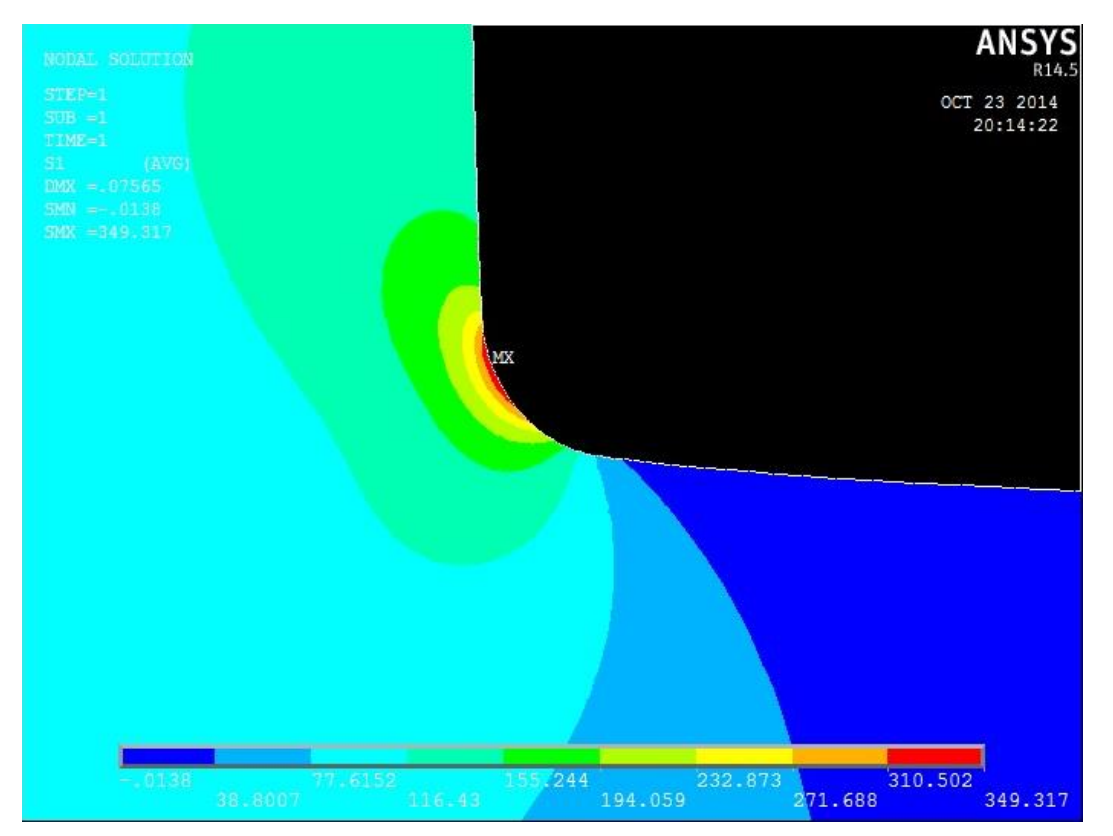

*Figura 3.13 Particolare della tensione principale vicino allo spallamento*

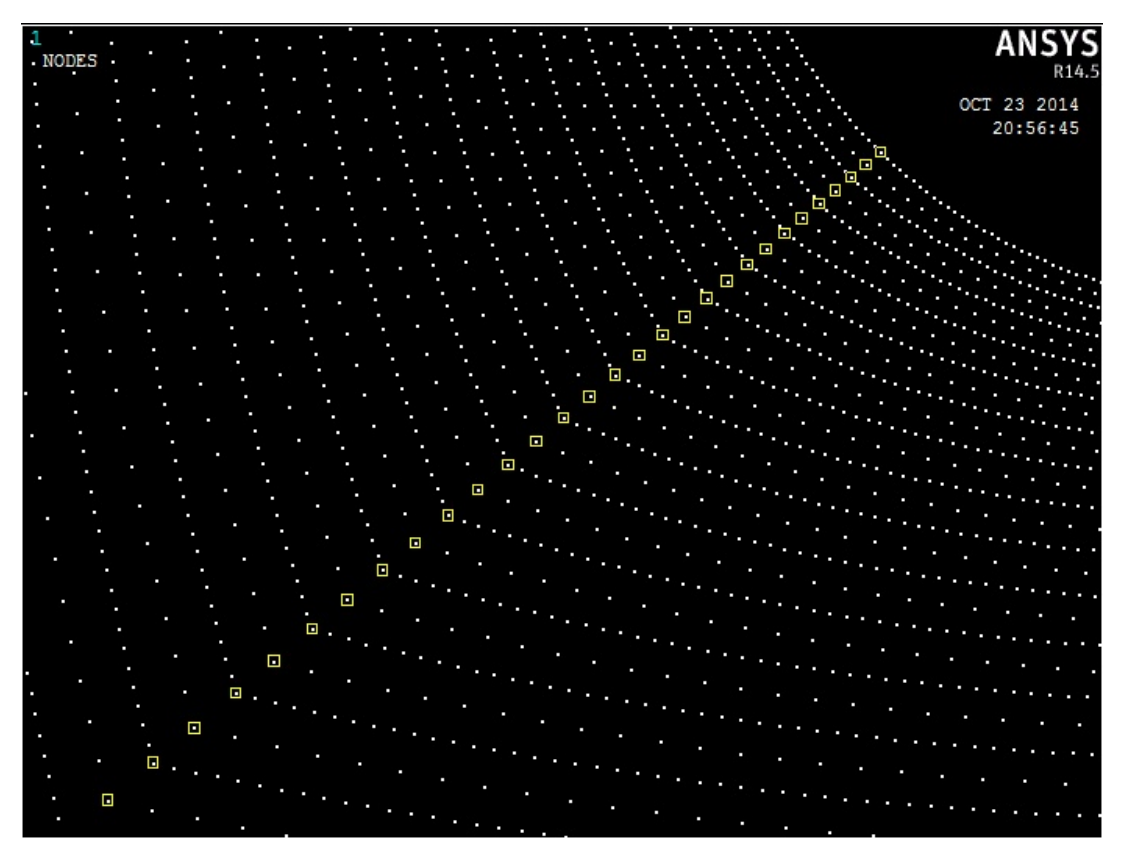

*Figura 3.14 Definizione del Path*

# **4. ANALISI DATI**

## **4.1 Premessa**

Si riportano di seguito i valori del coefficiente teorico di concentrazione delle tensioni per tutti i 36 casi in esame.

Inoltre si è riportato in un grafico la distribuzione della tensione principale di un path, confrontando l'andamento delle tensioni al variare della configurazione dello spallamento.

La linea in cui vengono calcolati i valori della tensione coincide con la bisettrice dello spallamento come si vede in figura:

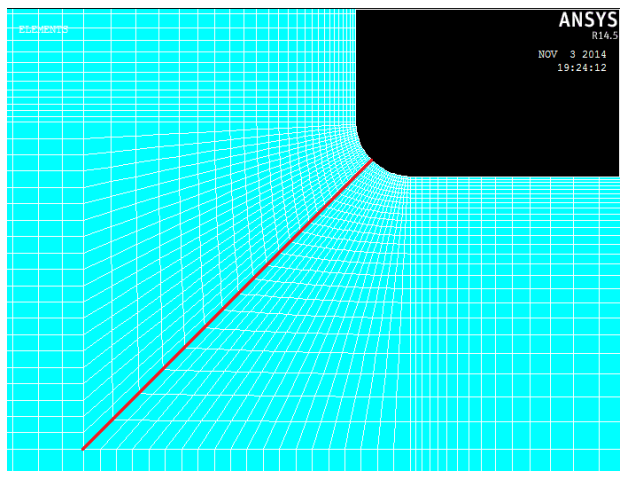

*Figura 4.1 Linea del Path per lo spallamento A Figura 4.2 Linea del Path per lo spallamento B*

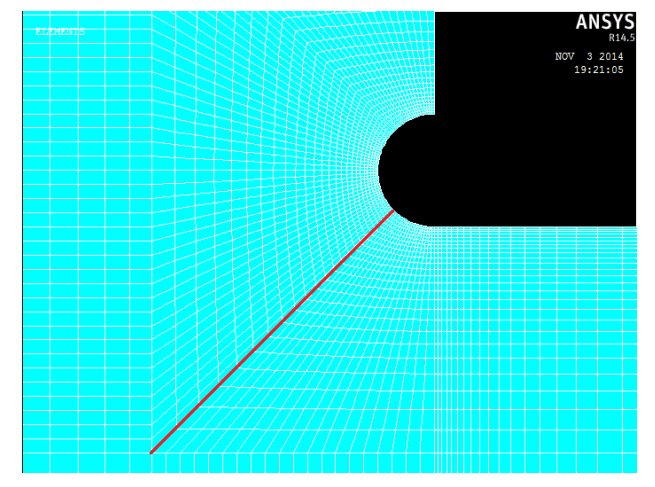

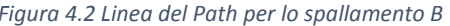

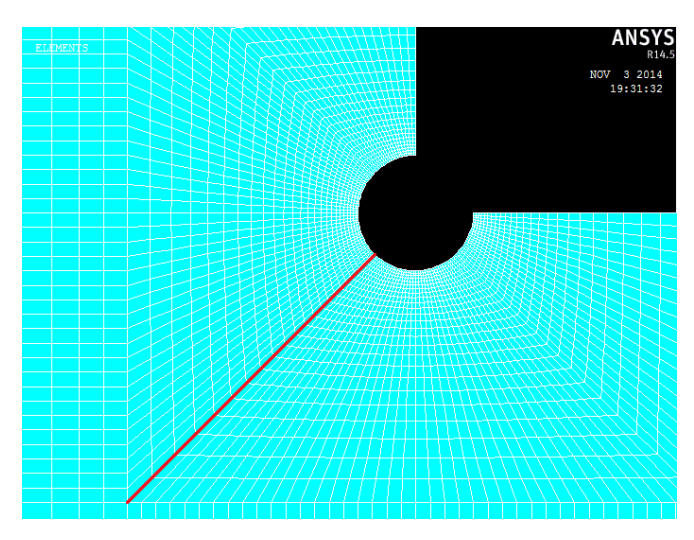

*Figura 4.3 Linea del Path per lo spallamento C*

Come si può osservare nei grafici di seguito, il valore massimo, cioè quello in corrispondenza della distanza uguale a zero, relativo al path non corrisponde a quello massimo del componente. Ciò è dovuto al fatto che la parte più sollecitata si trova in una zona superiore a quella considerata dal path, come si può vedere in figura 3.13.

Infine per un tipo di spallamento (12 casi) si sono confrontati i valori di Kt ottenuti con Ansys con i valori ricavati analiticamente attraverso il libro "Peterson's Stress Concentration Factors".

## **4.2 Geometria 1**

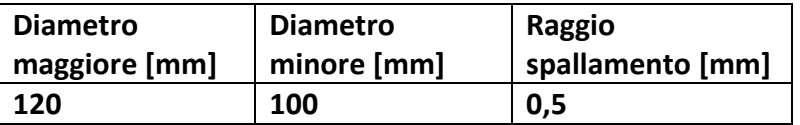

Tipo a) Tensione principale massima = 531,73 MPa

$$
K_{t,n} = \frac{\sigma_{max}}{100 \, MPa} = 5.317
$$

Tipo b) Tensione principale massima = 630,22 MPa

$$
K_{t,n} = \frac{\sigma_{max}}{100 \, MPa} = 6{,}302
$$

Tipo c) Tensione principale massima = 630,96 MPa

$$
K_{t,n} = \frac{\sigma_{max}}{100 \, MPa} = 6{,}309
$$

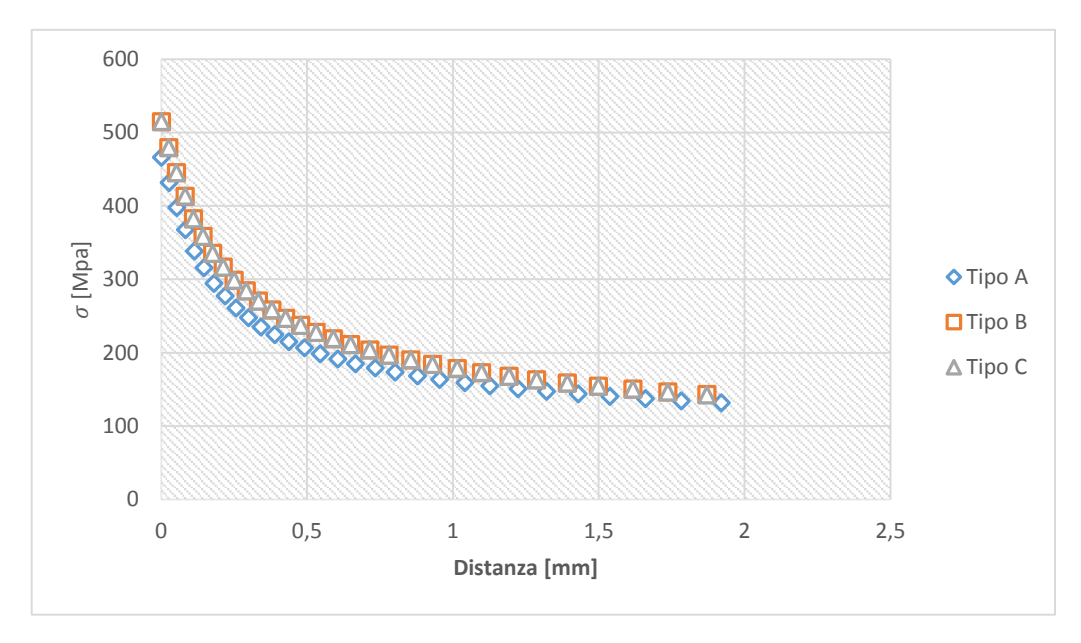

*Figura 4.4 Andamento della tensione principale lungo la bisettrice dello spallamento*

## **4.3 Geometria 2**

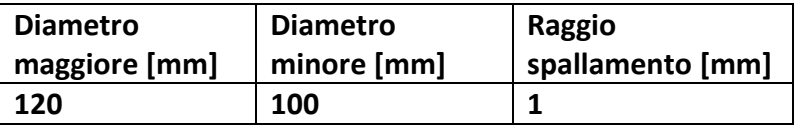

Tipo a) Tensione principale massima = 405,56 MPa

$$
K_{t,n} = \frac{\sigma_{max}}{100 \, MPa} = 4,056
$$

Tipo b) Tensione principale massima = 507,01 MPa

$$
K_{t,n} = \frac{\sigma_{max}}{100 \, MPa} = 5,070
$$

Tipo c) Tensione principale massima = 504,41 MPa

$$
K_{t,n} = \frac{\sigma_{max}}{100 \, MPa} = 5{,}044
$$

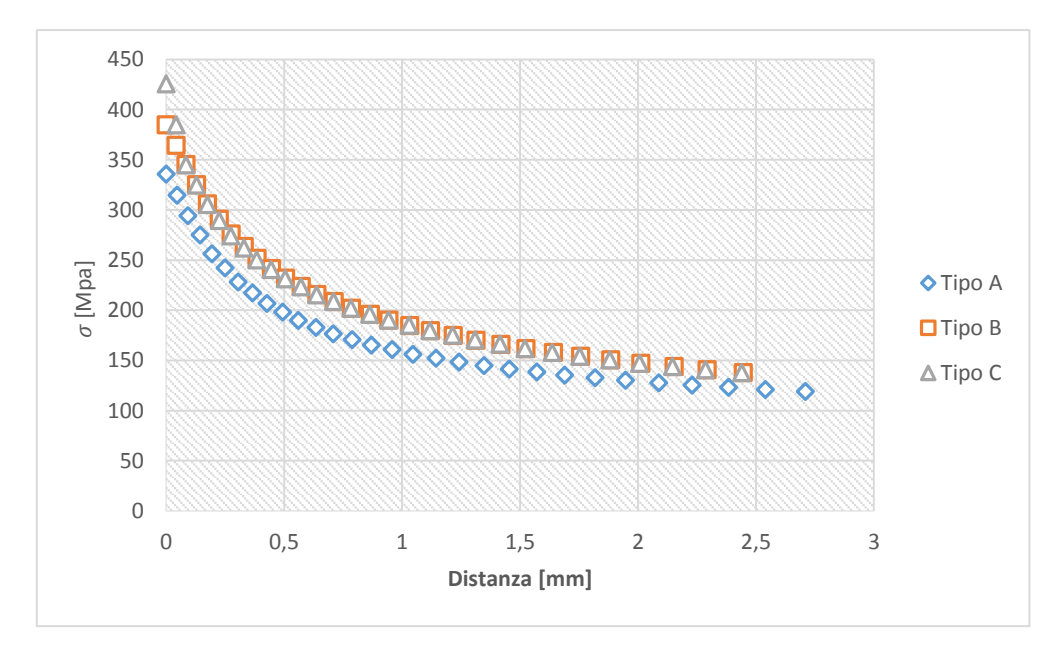

*Figura 4.5 Andamento della tensione principale lungo la bisettrice dello spallamento*

#### **4.4 Geometria 3**

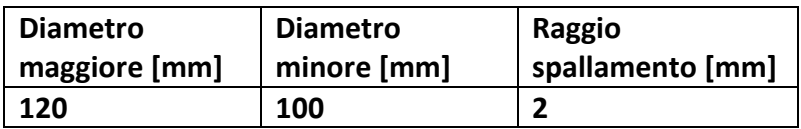

Tipo a) Tensione principale massima = 314,04 MPa

$$
K_{t,n} = \frac{\sigma_{max}}{100 \, MPa} = 3,140
$$

Tipo b) Tensione principale massima = 420,72 MPa

$$
K_{t,n} = \frac{\sigma_{max}}{100 \, MPa} = 4,207
$$

Tipo c) Tensione principale massima = 421,21 MPa

$$
K_{t,n} = \frac{\sigma_{max}}{100 \, MPa} = 4{,}212
$$

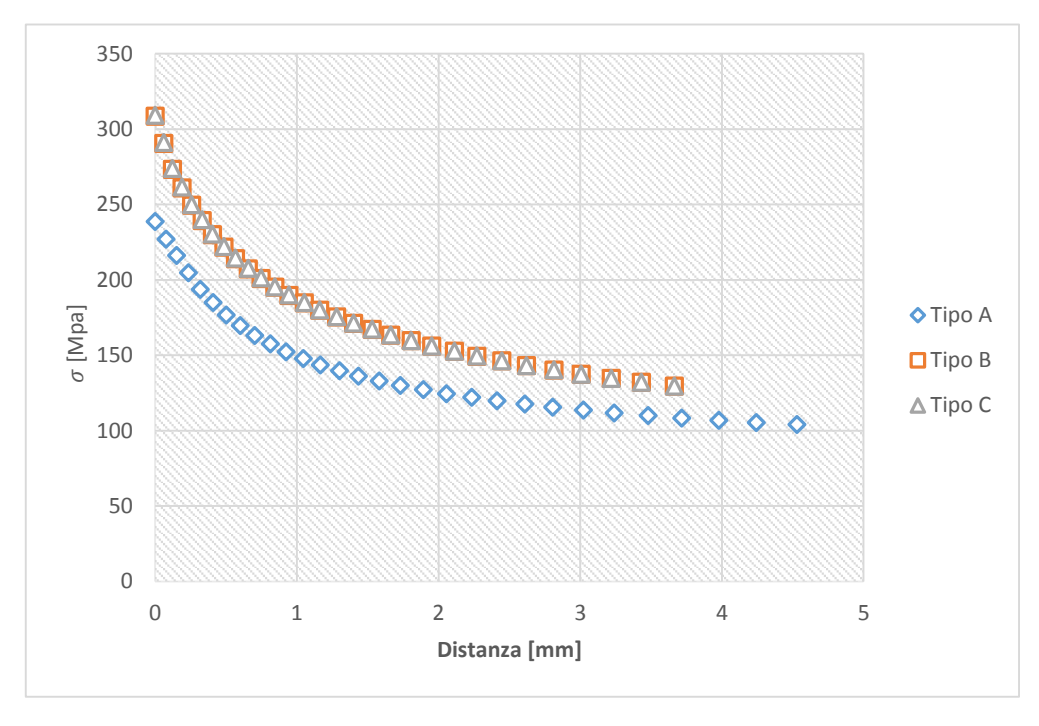

*Figura 4.6 Andamento della tensione principale lungo la bisettrice dello spallamento*

#### **4.5 Geometria 4**

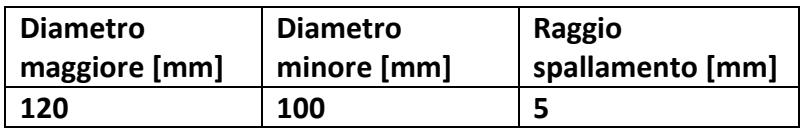

Tipo a) Tensione principale massima = 231,24 MPa

$$
K_{t,n} = \frac{\sigma_{max}}{100 \, MPa} = 2,312
$$

Tipo b) Tensione principale massima = 355,14 MPa

$$
K_{t,n} = \frac{\sigma_{max}}{100 \, MPa} = 3{,}551
$$

Tipo c) Tensione principale massima = 360,72 MPa

$$
K_{t,n} = \frac{\sigma_{max}}{100 \, MPa} = 3{,}607
$$

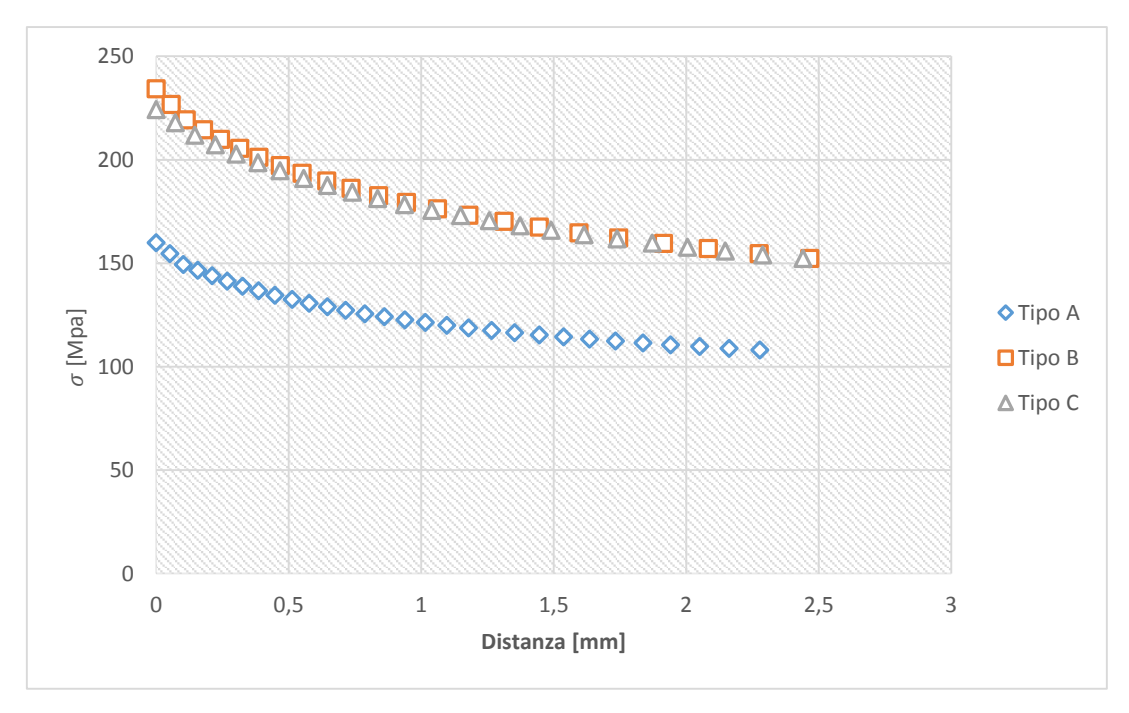

*Figura 4.7 Andamento della tensione principale lungo la bisettrice dello spallamento*

#### **4.6 Geometria 5**

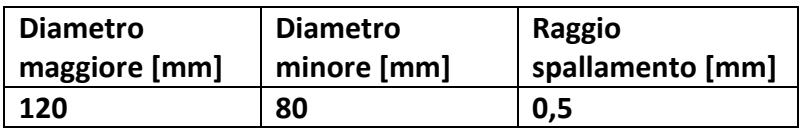

Tipo a) Tensione principale massima = 606.90 MPa

$$
K_{t,n} = \frac{\sigma_{max}}{100 \, MPa} = 6{,}069
$$

Tipo b) Tensione principale massima = 695,29 MPa

$$
K_{t,n} = \frac{\sigma_{max}}{100MPa} = 6{,}953
$$

Tipo c) Tensione principale massima = 695,64 MPa

$$
K_{t,n} = \frac{\sigma_{max}}{100MPa} = 6{,}966
$$

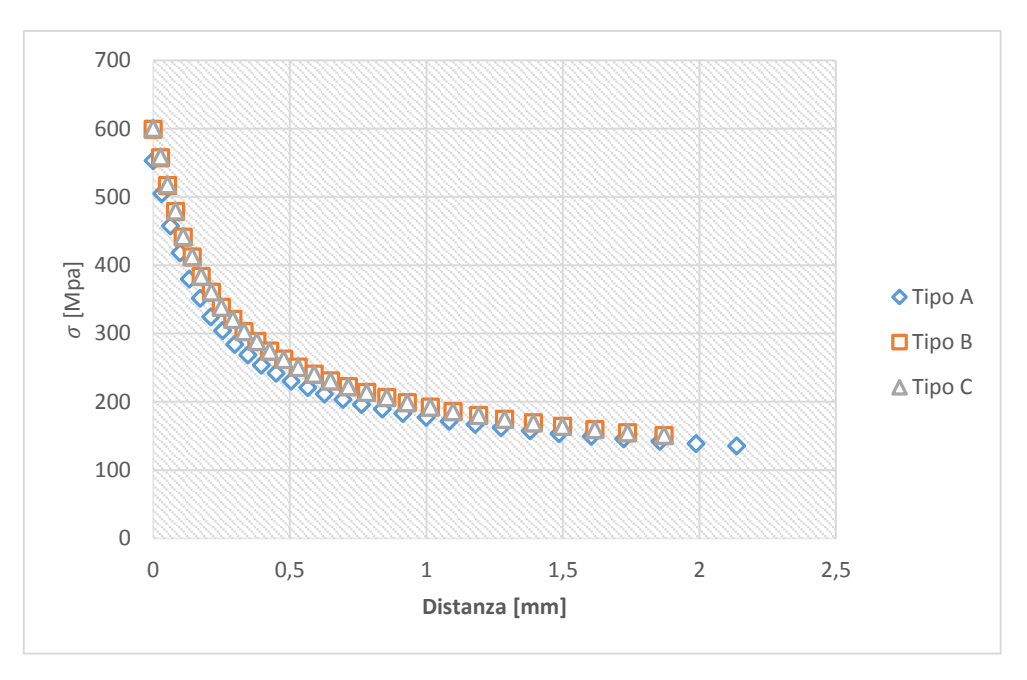

*Figura 4.8 Andamento della tensione principale lungo la bisettrice dello spallamento*

#### **4.7 Geometria 6**

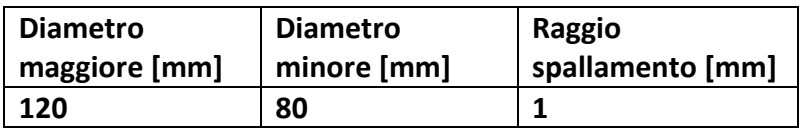

Tipo a) Tensione principale massima = 457,70 MPa

$$
K_{t,n} = \frac{\sigma_{max}}{100MPa} = 4{,}577
$$

Tipo b) Tensione principale massima = 545,77 MPa

$$
K_{t,n} = \frac{\sigma_{max}}{100MPa} = 5,458
$$

Tipo c) Tensione principale massima = 546,10 MPa

$$
K_{t,n} = \frac{\sigma_{max}}{100MPa} = 5,461
$$

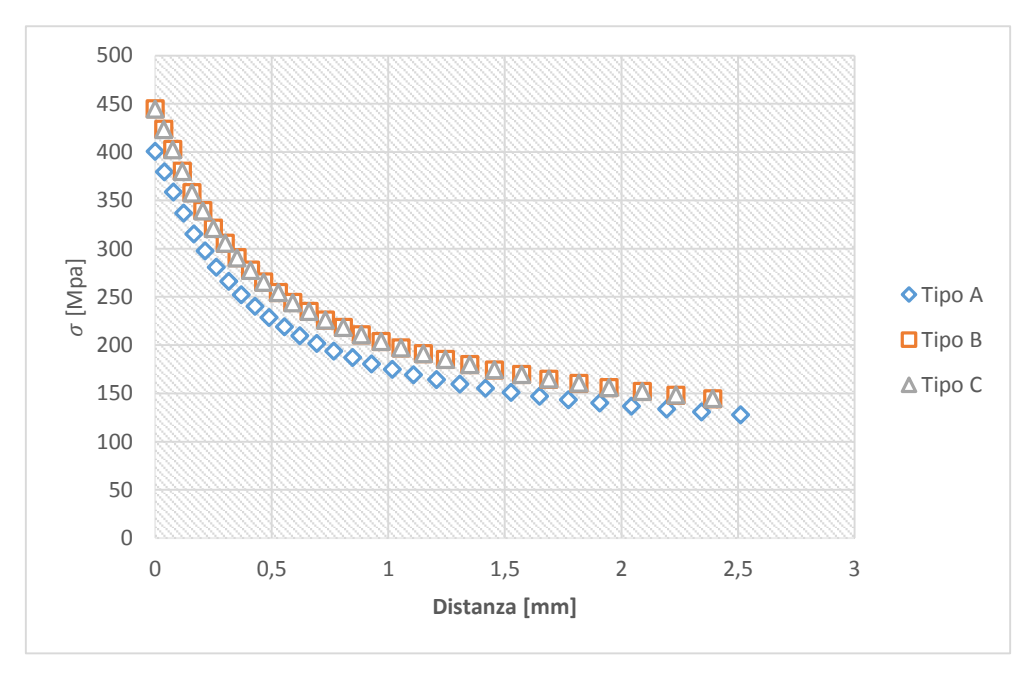

*Figura 4.9 Andamento della tensione principale lungo la bisettrice dello spallamento*

#### **4.8 Geometria 7**

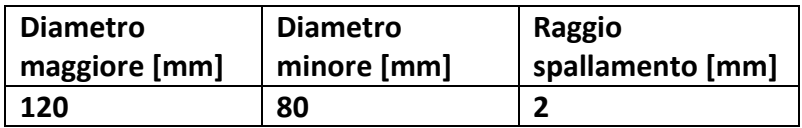

Tipo a) Tensione principale massima = 349,32 MPa

$$
K_{t,n} = \frac{\sigma_{max}}{100MPa} = 3,493
$$

Tipo b) Tensione principale massima = 441,30 MPa

$$
K_{t,n} = \frac{\sigma_{max}}{100MPa} = 4,413
$$

Tipo c) Tensione principale massima = 440,72 MPa

$$
K_{t,n} = \frac{\sigma_{max}}{100MPa} = 4,417
$$

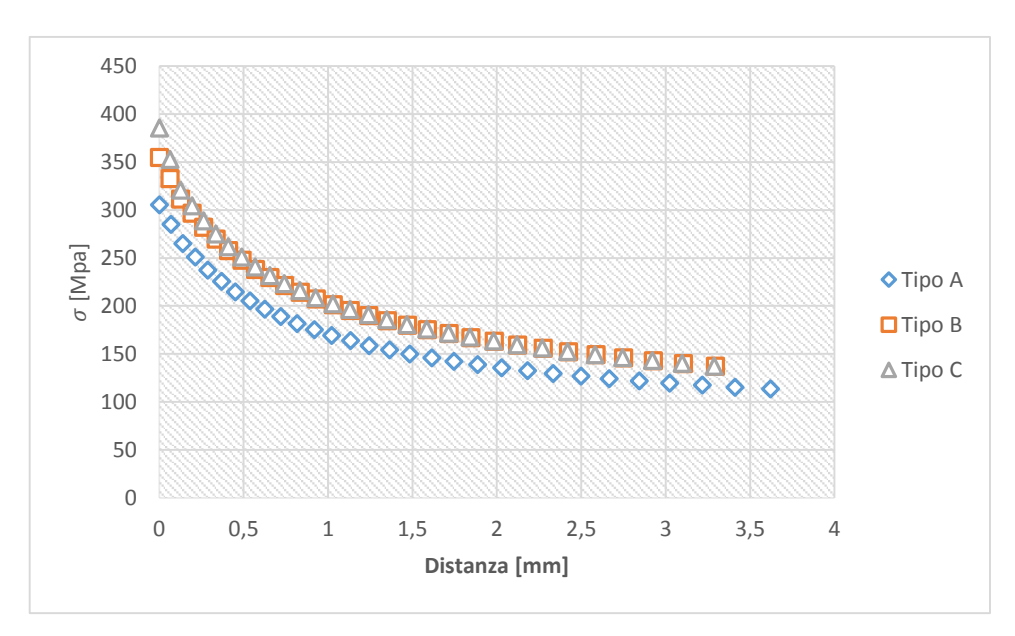

*Figura 4.10 Andamento della tensione principale lungo la bisettrice dello spallamento*

#### **4.9 Geometria 8**

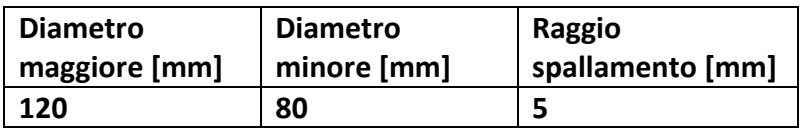

Tipo a) Tensione principale massima = 248,66 MPa

$$
K_{t,n} = \frac{\sigma_{max}}{100MPa} = 2,487
$$

Tipo b) Tensione principale massima = 362,86 MPa

$$
K_{t,n} = \frac{\sigma_{max}}{100MPa} = 3{,}629
$$

Tipo c) Tensione principale massima = 364,06 MPa

$$
K_{t,n} = \frac{\sigma_{max}}{100MPa} = 3{,}641
$$

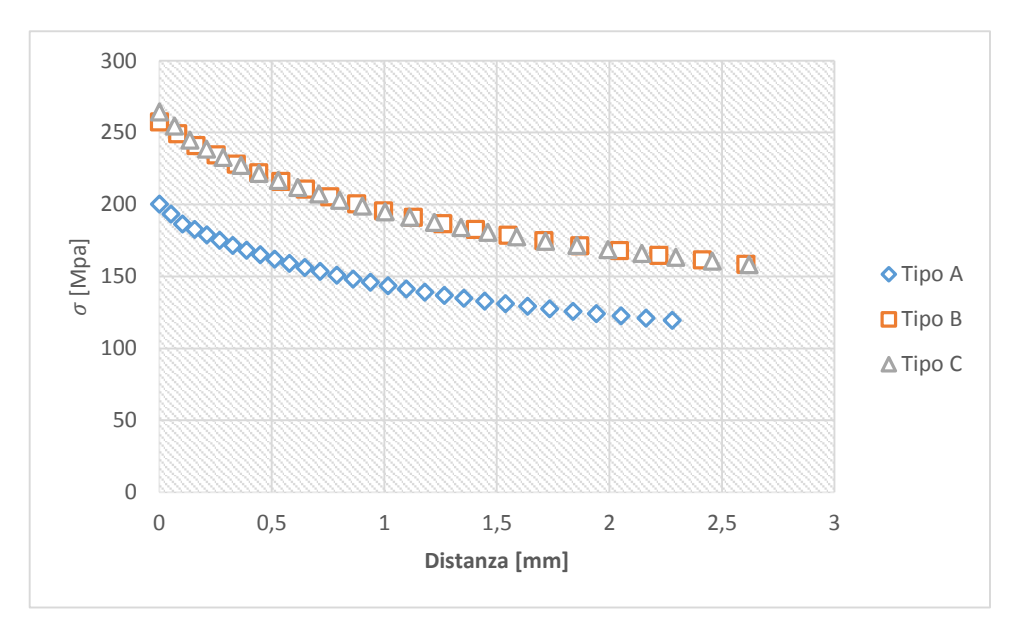

*Figura 4.11 Andamento della tensione principale lungo la bisettrice dello spallamento*

#### **4.10 Geometria 9**

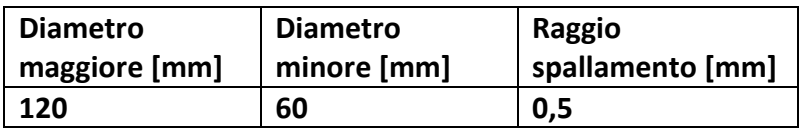

Tipo a) Tensione principale massima = 599,09 MPa

$$
K_{t,n} = \frac{\sigma_{max}}{100MPa} = 5,991
$$

Tipo b) Tensione principale massima = 678,46 MPa

$$
K_{t,n} = \frac{\sigma_{max}}{100MPa} = 6{,}785
$$

Tipo c) Tensione principale massima = 678,61 MPa

$$
K_{t,n} = \frac{\sigma_{max}}{100MPa} = 6{,}786
$$

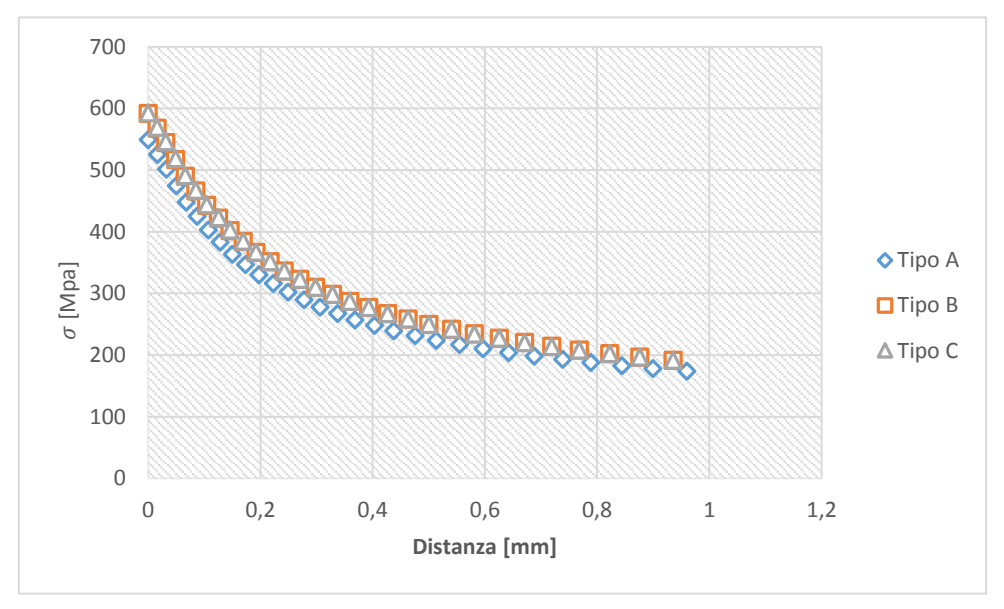

*Figura 4.12 Andamento della tensione principale lungo la bisettrice dello spallamento*

#### **4.11 Geometria 10**

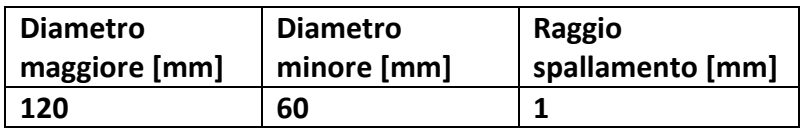

Tipo a) Tensione principale massima = 447,22 MPa

$$
K_{t,n} = \frac{\sigma_{max}}{100MPa} = 4,472
$$

Tipo b) Tensione principale massima = 528,42 MPa

$$
K_{t,n} = \frac{\sigma_{max}}{100MPa} = 5,284
$$

Tipo c) Tensione principale massima = 528,32 MPa

$$
K_{t,n} = \frac{\sigma_{max}}{100MPa} = 5,283
$$

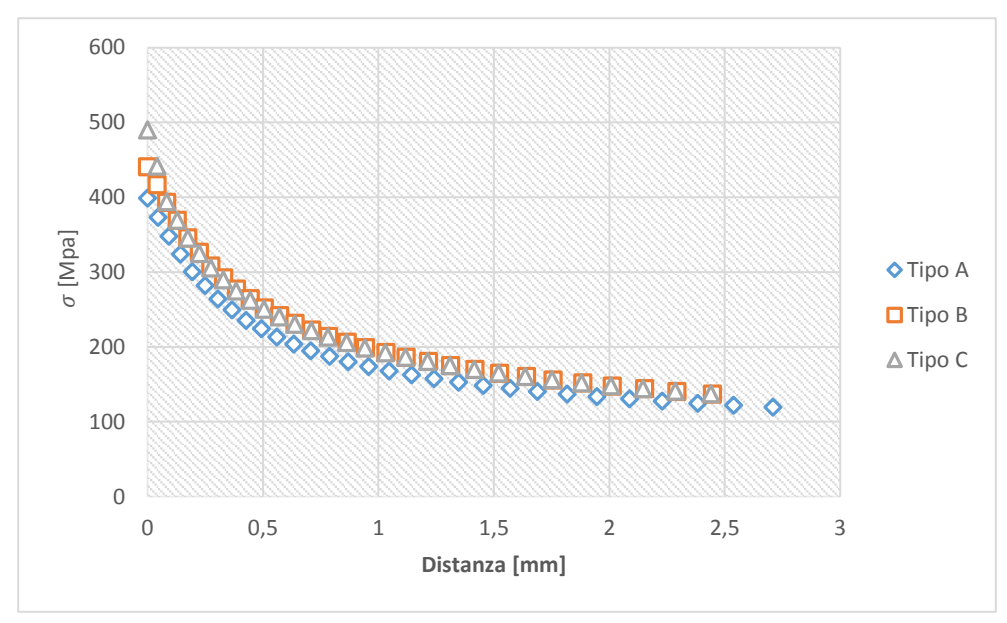

*Figura 4.13 Andamento della tensione principale lungo la bisettrice dello spallamento*

#### **4.12 Geometria 11**

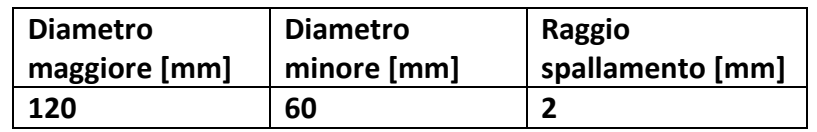

Tipo a) Tensione principale massima = 337,66 MPa

$$
K_{t,n} = \frac{\sigma_{max}}{100MPa} = 3,377
$$

Tipo b) Tensione principale massima = 426,26 MPa

$$
K_{t,n} = \frac{\sigma_{max}}{100MPa} = 4,263
$$

Tipo c) Tensione principale massima = 426,79 MPa

$$
K_{t,n} = \frac{\sigma_{max}}{100MPa} = 4,268
$$

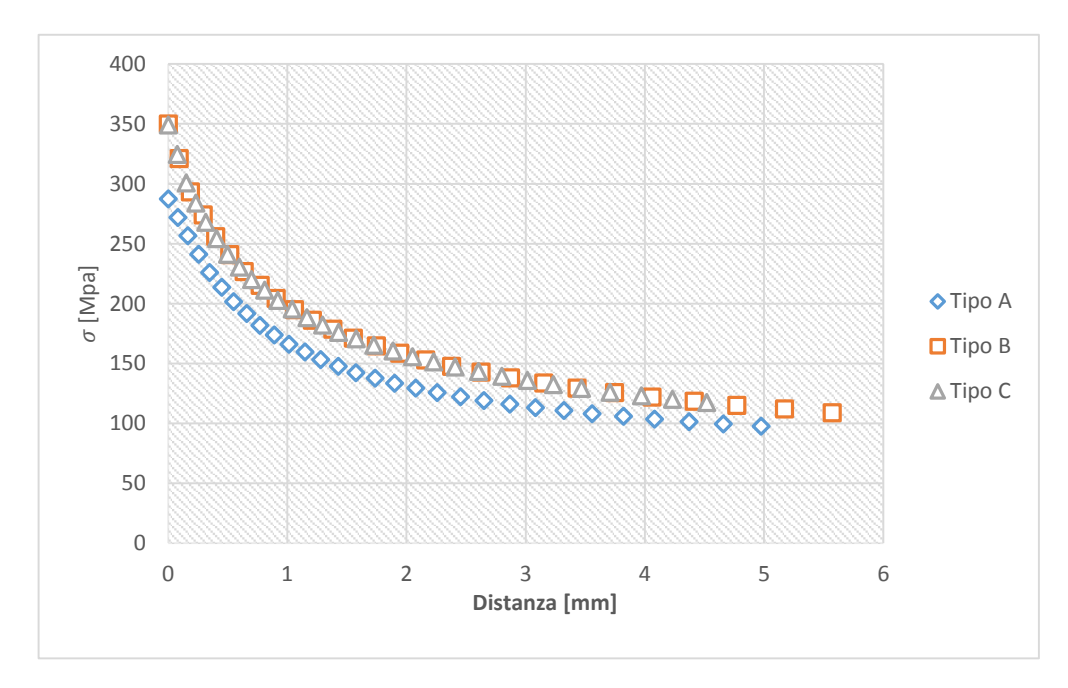

*Figura 4.14 Andamento della tensione principale lungo la bisettrice dello spallamento*

#### **4.13 Geometria 12**

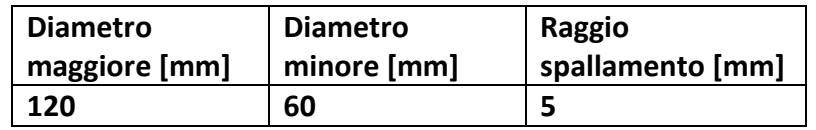

Tipo a) Tensione principale massima = 238,27 MPa

$$
K_{t,n} = \frac{\sigma_{max}}{100MPa} = 2,383
$$

Tipo b) Tensione principale massima = 367,13 MPa

$$
K_{t,n} = \frac{\sigma_{max}}{100MPa} = 3{,}671
$$

Tipo c) Tensione principale massima = 360,95 MPa

$$
K_{t,n} = \frac{\sigma_{max}}{100MPa} = 3{,}610
$$

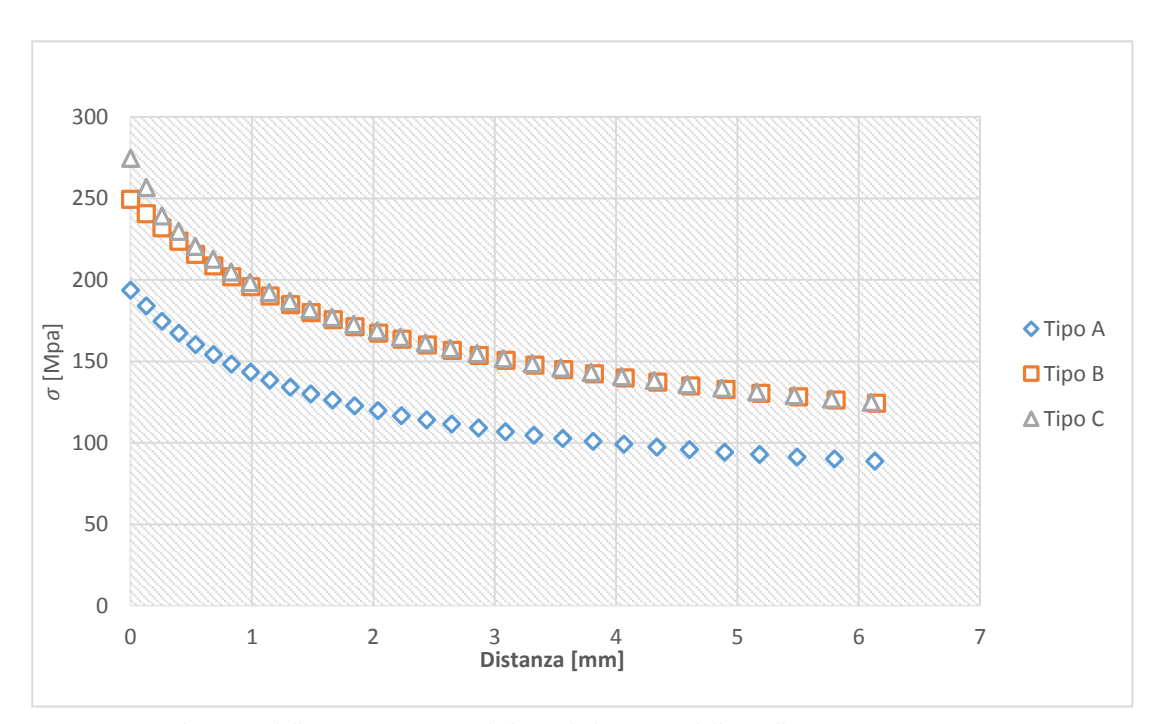

*Figura 4.15 Andamento della tensione principale lungo la bisettrice dello spallamento*

Tabella riassuntiva dei valori di  $K_t$  calcolati attraverso Ansys:

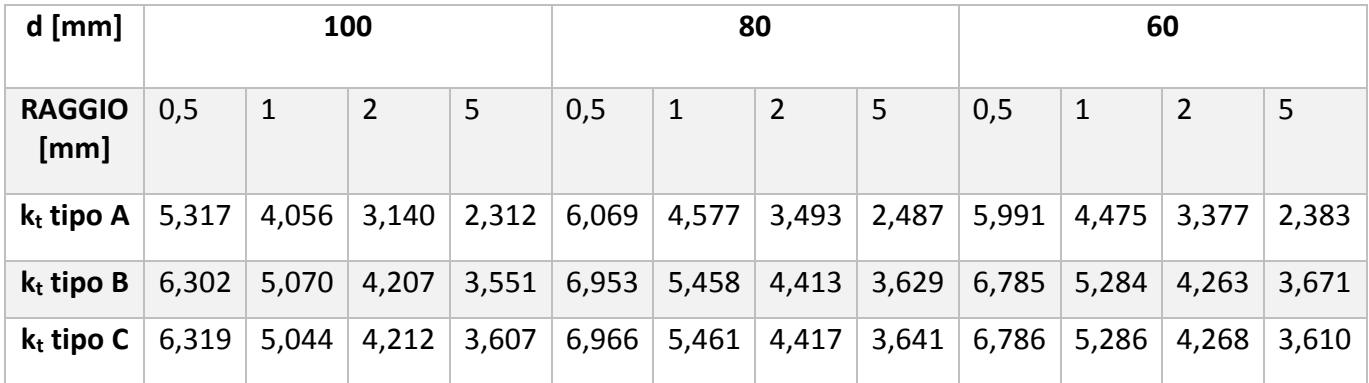

## **4.14 Calcolo del Kt dal Peterson**

Per la configurazione del primo tipo è possibile sfruttare il manuale del Peterson per ricavare i valori del K<sub>t</sub> al variare dei rapporti geometrici dell'albero. Definiamo:

- d: diametro minore dell'albero
- R: raggio di spallamento
- t: differenza tra raggio maggiore e raggio minore dell'albero

La formula per calcolare il coefficiente teorico di riduzione delle tensioni nel caso di un albero con spallamento è:

$$
K_t = C_1 + C_2 \left(\frac{2t}{D}\right) + C_3 \left(\frac{2t}{D}\right)^2 + C_4 \left(\frac{2t}{D}\right)^3
$$

Se  $2 \leq \frac{R}{t}$  $\frac{\pi}{t} \leq 20$  le costanti valgono:

$$
C_1 = 1,200 + 0,860 \sqrt{\frac{t}{R}} - 0,022 \frac{t}{R}
$$
  

$$
C_2 = -1,805 - 0,346 \sqrt{\frac{t}{R}} - 0,038 \frac{t}{R}
$$
  

$$
C_3 = 2,198 - 0,028 \sqrt{\frac{t}{R}} + 0,106 \frac{t}{R}
$$
  

$$
C_4 = -0,593 - 0,028 \sqrt{\frac{t}{R}} - 0,106 \frac{t}{R}
$$

Per cui si può ricavare la seguente tabella:

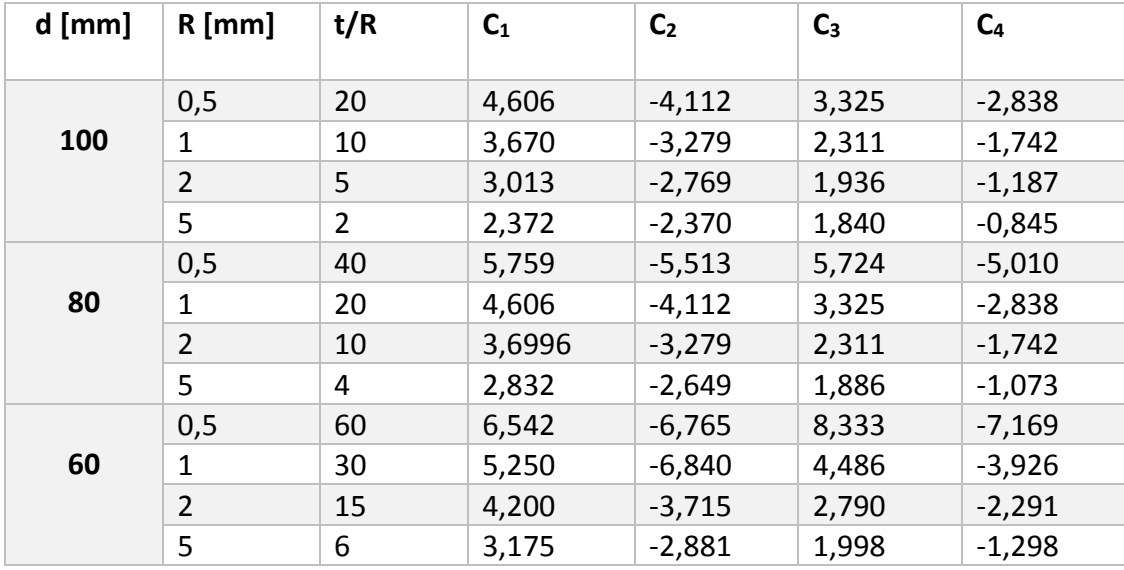

Per alcune configurazioni il rapporto t/R è superiore a quello indicato dalla chart del Peterson, nonostante questo si è proceduto al calcolo con gli stessi coefficienti.

Si sono ottenuti i seguenti valori:

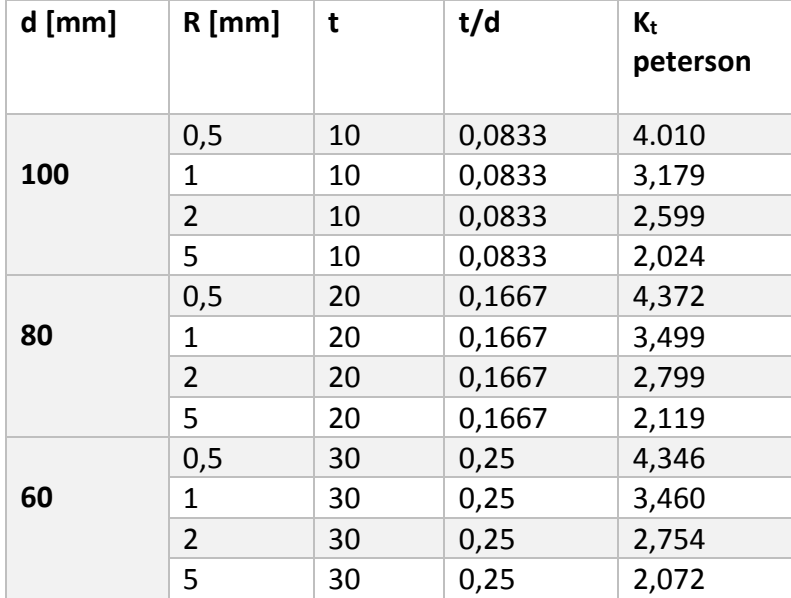

# **5. CONCLUSIONI**

Dall'analisi condotta si è potuto osservare come la geometria di un albero con spallamento influenza il coefficiente teorico di concentrazione delle tensioni.

L'elemento più rilevante che influenza il  $K_t$  è determinato dal raggio di spallamento, seguito dal tipo di spallamento e dalla dimensione del diametro minore dell'albero.

Si può osservare che la configurazione che minimizza il fattore teorico di concentrazione delle tensioni è la configurazione dello spallamento di tipo A, nelle altre due configurazioni i valori del Kt sono molto simili tra loro e in media sono di almeno un punto superiore al  $K_t$  della prima configurazione.

Inoltre al variare del raggio di raccordo, varia la differenza tra la distribuzione delle tensioni per diversi tipi di spallamento. Se consideriamo lo spallamento con raggio di raccordo di 0,5 mm la differenza delle tensioni tra il primo tipo di spallamento e gli altri due è di qualche decina di Mpa, viceversa se consideriamo lo spallamento con raggio di raccordo di 5 mm la differenza di tensione può arrivare a 100 Mpa.

In generale diminuendo il diametro minore il coefficiente teorico di concentrazione delle tensioni aumenta. Confrontando i valori di Kt per diametro uguale a 80 mm e a 60 mm si può osservare che sono abbastanza simili, questo perché ci sono due fattori che si compensano: l'aumentare del rapporto r/t fa aumentare il  $K_t$ , mentre l'aumentare del rapporto D/d fa diminuire il  $K_t$ .

Infine si sono confrontati i valori di  $K_t$  calcolati con Ansys con quelli ottenuti attraverso il manuale del Peterson per la configurazione di tipo A. Si riportano in una tabella e in un grafico i valori ottenuti con entrambe le modalità per osservare le differenze:

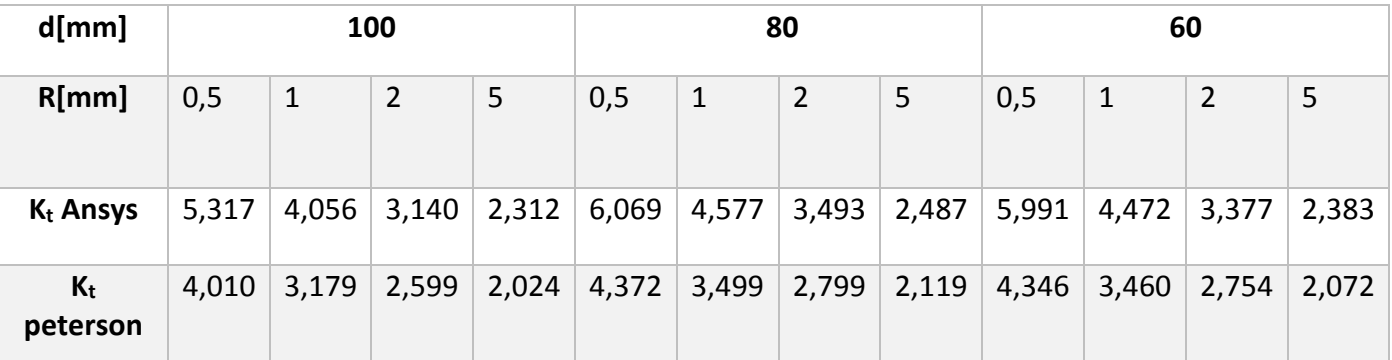

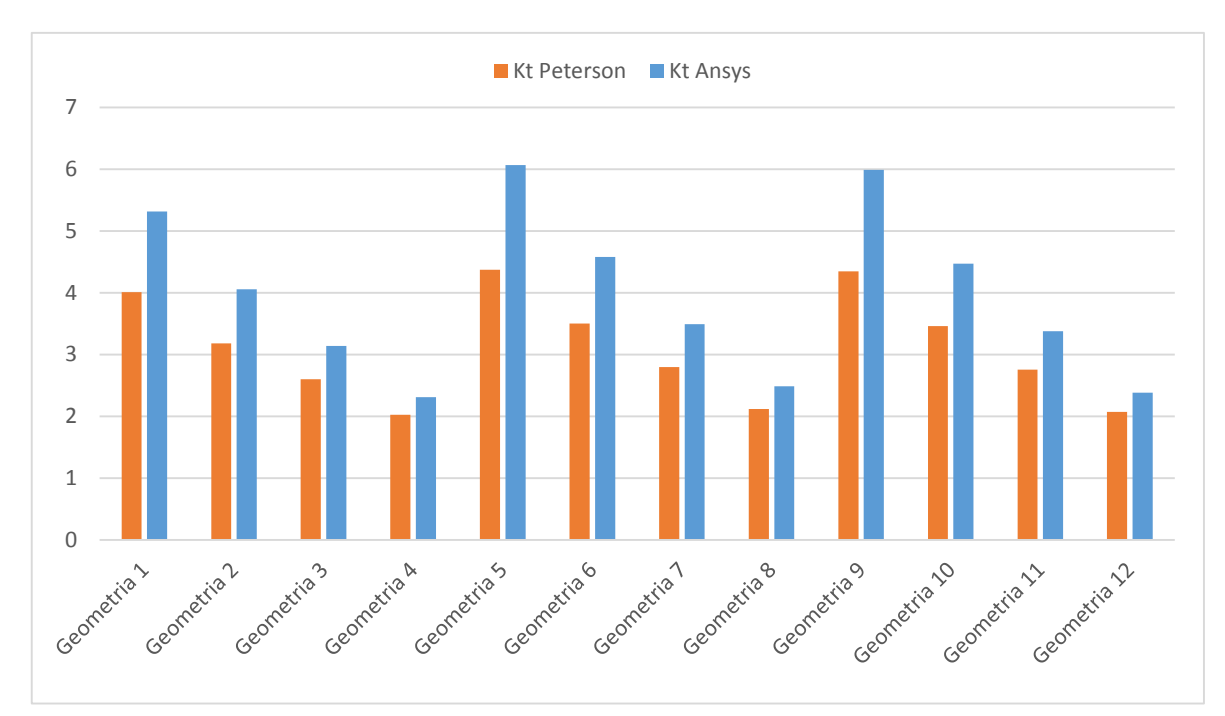

*Figura 5.1 Confronto tra il Kt di Ansys e quello del Peterson*

Si può osservare che i valori ottenuti dal Peterson sono minori di quelli ottenuti attraverso Ansys, cioè la stima fornita dal Peterson è in difetto. Questa differenza è minima per raggio di spallamento di 5 mm mentre è elevata per raggi di spallamento minori.

Si può concludere che la formulazione tratta dal libro del Peterson per questo caso, può essere un'alternativa solo se si analizzano spallamenti con ampi raggi di raccordo o per analisi veloci e superficiali.

# **BIBLIOGRAFIA**

- Marino Quaresimin, Michele Zappalorto, "Costruzioni di Macchine", 2014 Cleup
- W.D. Pilkey e D.F. Pilkey. "Peterson's Stess Concetration Factors"

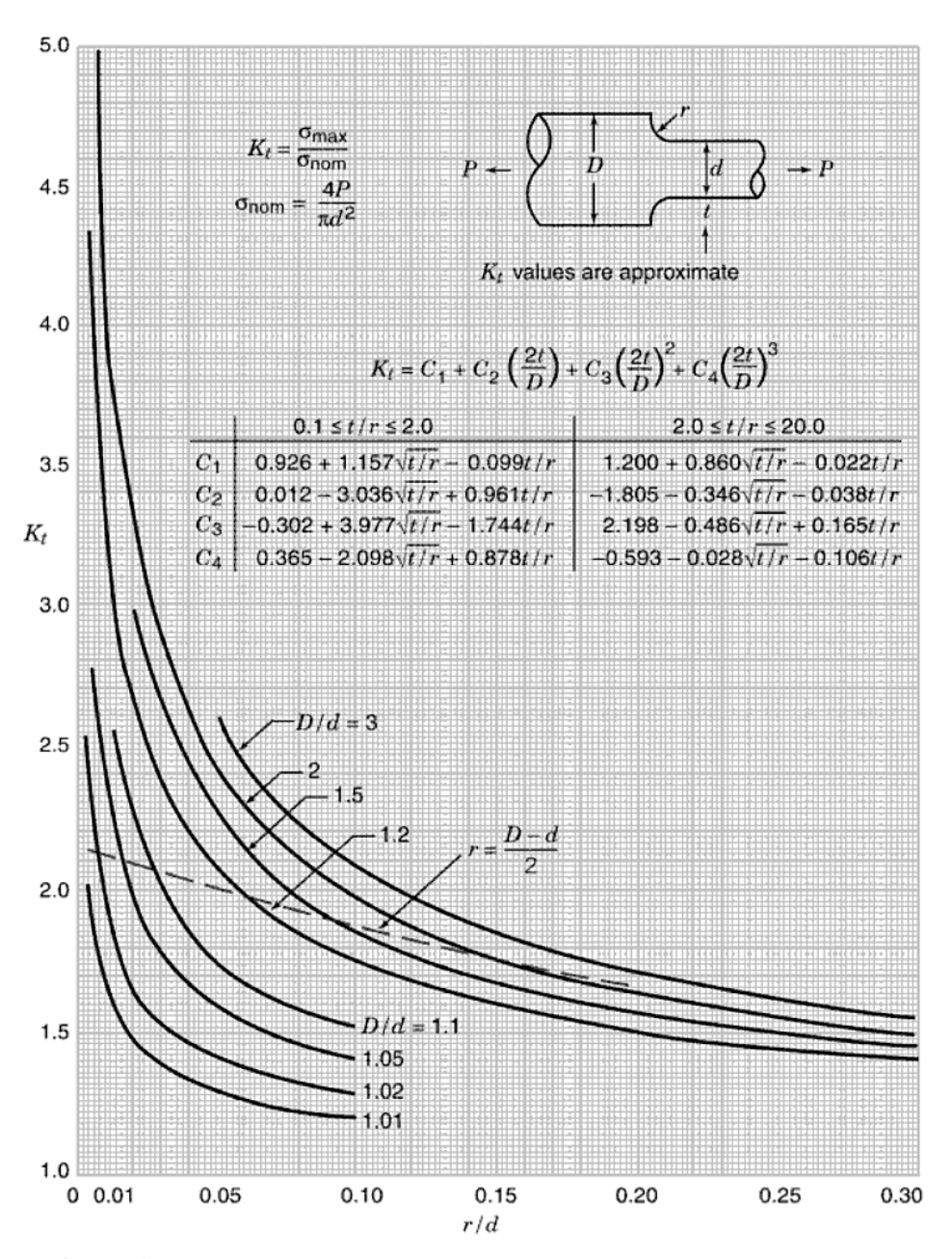

**Chart 3.4** Stress concentration factors  $K_t$  for a stepped tension bar of circular cross section with shoulder fillet.